# **SAMSUNG**

# ПАЙДАЛАНУШЫ НҰСҚАУЛЫҒЫ

C49RG9\* Ойын мониторы

Түсі мен көрінісі өнімге байланысты өзгеруі мүмкін және өнімділікті жақсарту үшін техникалық сипаттарын ескертусіз өзгертуге болады.

Сапасын жақсарту мақсатында бұл нұсқаулықтың мазмұны ескертусіз өзгертілуі мүмкін.

© Samsung Electronics

Бұл нұсқаулыққа қатысты авторлық құқықтар Samsung Electronics компаниясына тиесілі.

Осы нұсқаулықты Samsung Electronics компаниясының рұқсатынсыз бөлшектей немесе толығымен пайдалануға немесе көшіруге болмайды.

Samsung Electronics компаниясының иелігінде емес сауда белгілері өздерінің тиісті иелеріне жатады.

Келесі жағдайларда әкімшілік төлемақы алынуы мүмкін:

(a) Техникті үйге шақырсаңыз, бірақ құрылғыдан ешбір ақау табылмаса, (яғни, пайдаланушы нұсқаулығын оқымасаңыз).

(ә) Құрылғыны жөндеу орталығына апарсаңыз, бірақ құрылғыдан ешбір ақау табылмаса, (яғни, пайдаланушы нұсқаулығын оқымасаңыз).

Техник маман үйіңізге келер алдында сіз төлейтін төлемақы мөлшерін хабарлайды.

# Мазмұны

### [Құрылғыны пайдаланудан бұрын](#page-3-0)

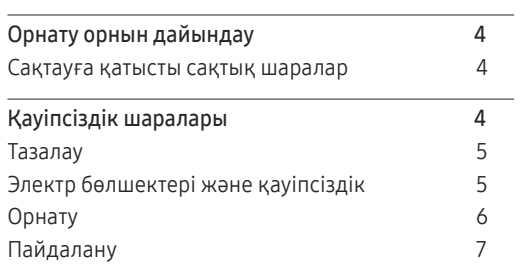

### [Дайындықтар](#page-8-0)

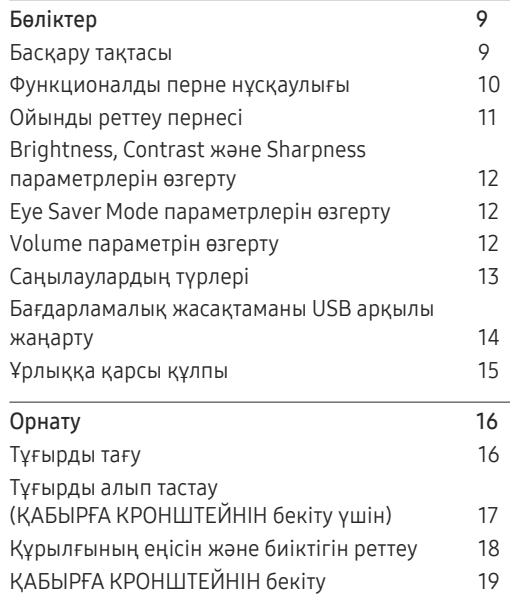

### [Қайнар көз құрылғыны](#page-19-0)  [қосу және қолдану](#page-19-0)

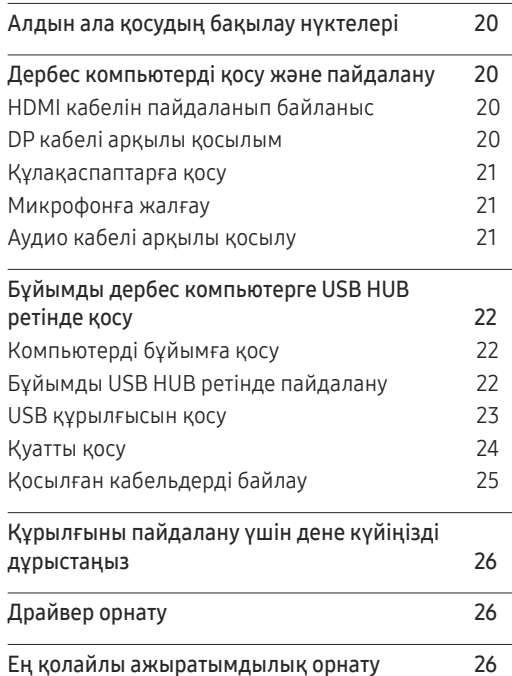

### G[ame](#page-26-0)

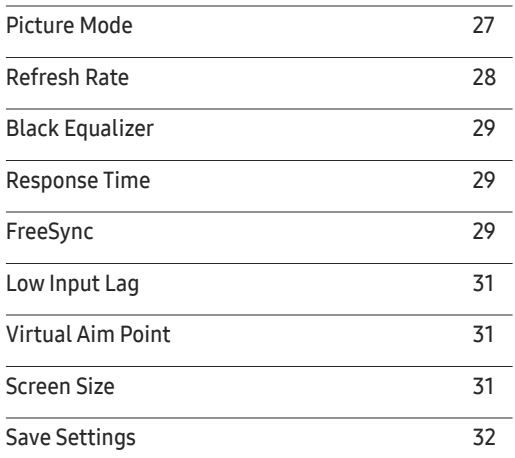

### P[icture](#page-32-0)

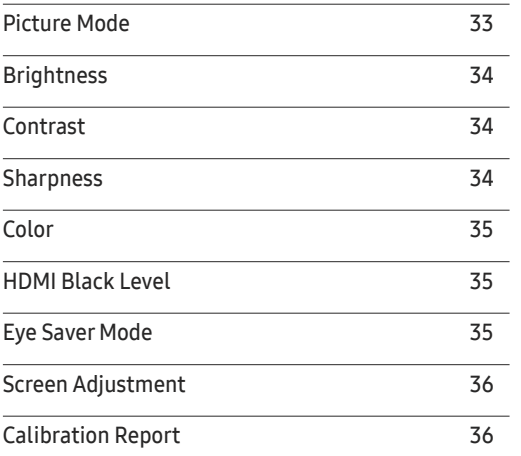

# Мазмұны

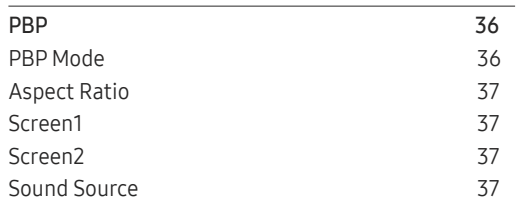

### O n [Screen](#page-37-0) Display

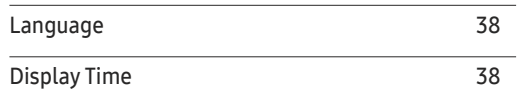

### [System](#page-38-0)

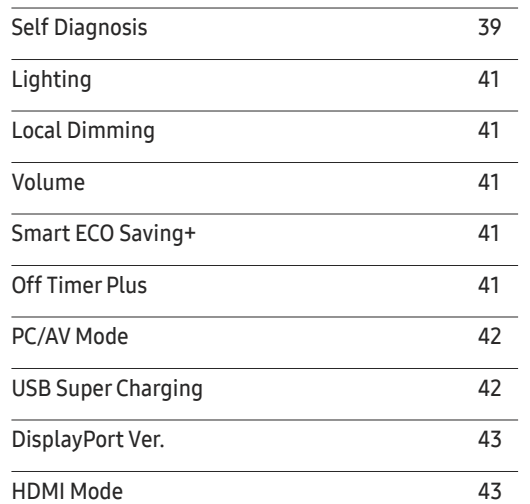

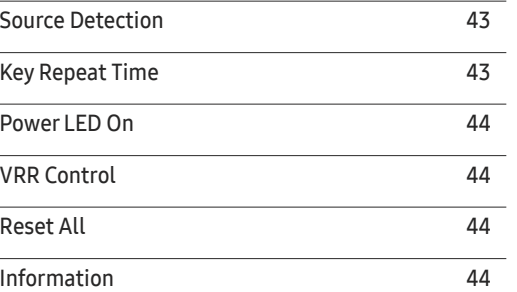

### [Бағдарламаны орнату](#page-45-0)

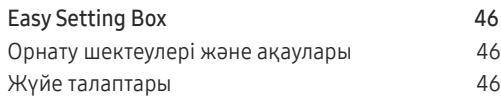

### [Ақаулықтарды жою нұсқаулығы](#page-46-0)

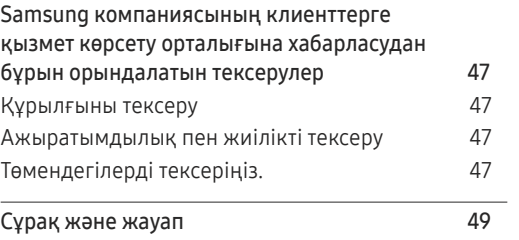

### [Техникалық сипаттамалары](#page-49-0)

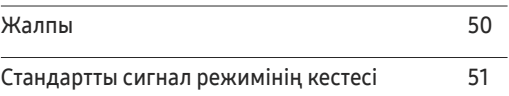

### [Қосымша](#page-54-0)

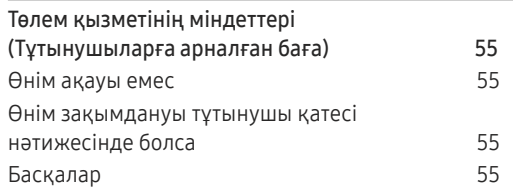

# <span id="page-3-0"></span>Құрылғыны пайдаланудан бұрын 01-тарау

# Орнату орнын дайындау

Желдету үшін өнімнің айналасында бос орынның болуын қамтамасыз етіңіз. Ішкі температураның көтерілуі өрт туғызуы және өнімді зақымдауы мүмкін. Төменде көрсетілгендей бос орын көлемінің болуын немесе өнімді орнатқан кезде көбірек орын қалдыруды қамтамасыз етіңіз.

― Сыртқы көрінісі құрылғыға байланысты өзгеруі мүмкін.

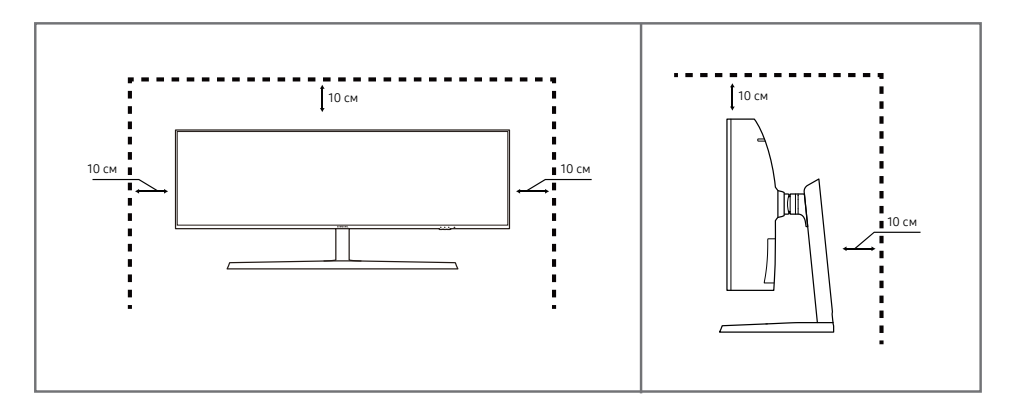

### Сақтауға қатысты сақтық шаралар

Егер қасында ультрадыбысты толқын дымқылдағыш пайдаланылса, қатты жылтырайтын үлгілердің бетінде ақ дақтар пайда болуы мүмкін.

― Өнімнің ішкі жағын тазалағыңыз келсе, ең жақын Samsung тұтынушысы қызметінің орталығына хабарласыңыз (қызмет үшін төлемақы алынады.)

# Қауіпсіздік шаралары

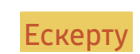

Ескерту Егер нұсқаулар орындалмаса, бұл ауыр немесе өлімге әкелетін жарақатқа алып келуі мүмкін.

Назар аударыңыз Егер нұсқаулар орындалмаса, бұл жарақат алуға немесе мүліктің зақымдалуына алып келуі мүмкін.

# <span id="page-4-0"></span>Тазалау

― Тазалаған кезде келесі шараларды қолданыңыз.

- 1 Монитор мен компьютерді қуат көзінен ажыратыңыз.
- 2 Өнімнен қуат кабелін ажыратыңыз.

.<br>Нұат кабелінің ашасынан ұстаңыз және кабельді ылғал қолмен ұстамаңыз. Әйтпесе, ток соғуы мүмкін.

- 3 Мониторды таза, жұмсақ және құрғақ шүберекпен сүртіңіз.
	- ‒ Мониторды құрамында спирт, еріткіш немесе сурфактант бар заттармен тазаламаңыз.
	- ‒ Құрылғыға суды немесе жуғыш затты тікелей шашпаңыз.
- 4 Монитордың сыртқы жағын тазалау үшін жұмсақ және құрғақ шүберекті сулаңыз және жақсылап сығыңыз.
- 5 Тазалап болғаннан кейін, қуат кабелін мониторға қосыңыз.
- 6 Монитор мен компьютерді қуат көзіне қосыңыз.

# Электр бөлшектері және қауіпсіздік

### Ескерту

- Зақымдалған қуат кабелін немесе ашаны немесе бос розетканы пайдаланбаңыз.
- Бір розеткаға бірнеше құрылғыны қоспаңыз.
- Ашаны ылғал қолмен ұстамаңыз.
- Қуат ашасын берік тұратындай етіп розеткаға толығымен тығыңыз.
- Ашаны жерге жалғанған розеткаға (тек 1-түрдегі изоляцияланған құрылғылар) қосыңыз.
- Қуат сымын қатты күш салып бүкпеңіз немесе тартпаңыз. Қуат кабелін ауыр заттың астында қалдырмаңыз.
- Қуат кабелін немесе құрылғыны жылу көздерінің қасына қоймаңыз.
- Ашаның ұшындағы немесе розеткадағы шаңды құрғақ шүберекпен тазалаңыз.

### Назар аударыңыз

- Құрылғы пайдаланылып жатқан кезде қуат кабелін ажыратпаңыз.
- Құрылғымен бірге Samsung компаниясынан алынған қуат кабелін ғана пайдаланыңыз. Қуат кабелін басқа құрылғылармен пайдаланбаңыз.
- Қуат кабелі қосылған жердегі розетка қол жетімді болуы тиіс.
	- ‒ Ақау пайда болған кезде құрылғыны қуат көзінен ажырату үшін қуат кабелін ажырату керек.
- Қуат кабелін розеткадан ажыратқан кезде ашасынан ұстаңыз.

# <span id="page-5-0"></span>Орнату

### Ескерту

- Құрылғының үстіне шырағдан, шыбын-шіркейді үркітетін құрал немесе темекі қоймаңыз. Құрылғыны жылу көздерінің жанына орнатпаңыз.
- Құрылғыны кітап сөресі немесе қабырға шкафы сияқты нашар желдетілетін жерлерге орнатпаңыз.
- Желдетуді қамтамасыз ету үшін құрылғыны қабырғадан кемінде 10 см қашықтықта орнатыңыз.
- Пластмасса қалтаны балалардың қолы жетпейтін жерде сақтаңыз.
	- ‒ Балалар тұншығып қалуы мүмкін.
- Құрылғыны тұрақсыз немесе дірілдейтін бетке орнатпаңыз (берік емес сөре, көлбеу бет, т.б.)
	- ‒ Құрылғы құлап кетуі, зақымдалуы және/немесе адамды жарақаттауы мүмкін.
	- ‒ Құрылғыны қатты дірілдейтін жерде пайдалану құрылғының зақымдануына немесе өртке себеп болуы мүмкін.
- Құрылғыны көліктің ішіне немесе шаң, дымқыл (су тамшылары, т.б.), май немесе түтін болатын жерге орнатпаңыз.
- Құрылғыны тікелей күн сәулесіне, ыстыққа немесе пеш сияқты ыстық заттың қасына орнатпаңыз.
	- ‒ Құрылғының қызмет ету мерзімі азаюы немесе өрт шығуы мүмкін.
- Құрылғыны балалардың қолы жететін жерге орнатпаңыз.
	- ‒ Құрылғы құлап кетіп, балаларды жарақаттауы мүмкін.
- Соя майы сияқты тағамдық майлар өнімді зақымдауы немесе деформациялауы мүмкін. Өнімді ас үйге немесе ас үй пешінің жанына орнатпаңыз.

### Назар аударыңыз

- Құрылғыны жылжытқан кезде оны құлатып алмаңыз.
- Құрылғыны алдыңғы жағын төменге қаратып қоймаңыз.
- Құрылғыны шкафқа немесе сөреге орнатқанда, құрылғының алдыңғы жағының төменгі жиегі алға қарай шығып тұрмауы тиіс.
	- ‒ Құрылғы құлап кетуі, зақымдалуы және/немесе адамды жарақаттауы мүмкін.
	- ‒ Құрылғыны тек дұрыс өлшемді шкафқа немесе сөреге орнатыңыз.
- Өнімді ақырындап қойыңыз.
	- ‒ Құрылғының ақауына немесе адам жарақатына себеп болуы мүмкін.
- Құрылғыны әдеттен тыс жерге (көп мөлшерде майда бөлшектер, химиялық заттар немесе қалыптыдан тыс температуралы немесе ылғалды орындар немесе өнім ұзақ уақыт бойы үздіксіз жұмыс істеген орындарда) орнату оның қалыпты жұмыс істеуіне көп әсер етуі мүмкін.
	- ‒ Егер құрылғыны сондай жерге орнатқыңыз келсе, міндетті түрде Samsung компаниясының клиенттерге қызмет көрсету орталығымен кеңесіңіз.

### <span id="page-6-0"></span>Пайдалану

### Ескерту

- Құрылғының ішінде жоғары кернеу болады. Ешқашан құрылғыны өз бетіңізбен бөлшектемеңіз, жөндемеңіз немесе өзгертпеңіз.
	- ‒ Жөндеу үшін Samsung компаниясының клиенттерге қызмет көрсету орталығына хабарласыңыз.
- Өнімді жылжыту үшін, алдымен одан барлық кабельдерді, соның ішінде қуат кабелін ажыратыңыз.
- Егер құрылғыдан ерекше дыбыстар, күйік иісі немесе түтін шықса, қуат кабелін дереу ажыратып, Samsung компаниясының клиенттерге қызмет көрсету орталығына хабарласыңыз.
- Балалардың құрылғыға асылуына немесе оның үстіне шығуына жол бермеңіз.
	- ‒ Балалар зақымдануы немесе ауыр жарақат алуы мүмкін.
- Егер құрылғы құлап түссе немесе оның сыртқы корпусы зақымдалса, қуат көзін өшіріңіз және қуат кабелін ажыратыңыз. Сонан соң Samsung компаниясының клиенттерге қызмет көрсету орталығына хабарласыңыз.
	- ‒ Пайдалануды жалғастырсаңыз, өрт шығуы немесе ток соғуы мүмкін.
- Құрылғының үстінде балаларға ұнайтын ауыр заттарды немесе бұйымдарды (ойыншықтар, тәтті заттар, т.б.) қалдырмаңыз.
	- ‒ Балалар ойыншықтарды немесе тәтті заттарды алуға талпынған кезде құрылғы немесе ауыр заттар құлап кетіп, балалар ауыр жарақат алуы мүмкін.
- Найзағай ойнаған кезде бұйымды қуат көзінен ажыратып, кабельді алып тастаңыз.
- Құрылғыға заттарды түсіріп алмаңыз немесе оған соққы тигізбеңіз.
- Құрылғыны қуат сымынан немесе кез келген кабелінен тартып жылжытпаңыз.
- Егер газдың шығып тұрғаны белгілі болса, құрылғыны немесе ашаны ұстамаңыз. Сондай-ақ, сол жерді дереу желдетіңіз.
- Құрылғыны қуат кабелінен немесе кез келген басқа кабелінен тартып көтермеңіз немесе жылжытпаңыз.
- Құрылғының жанында тез тұтанатын сұйықтықты немесе затты пайдаланбаңыз немесе сақтамаңыз.
- Желдеткіш тесіктерді дастарқанның немесе перденің жауып тұрмағанына көз жеткізіңіз.
	- ‒ Ішкі температураның көтерілуінен өрт шығуы мүмкін.
- Металл заттарды (таяқшалар, монеталар, шаш түйреуіштер, т.б.) немесе оңай жанатын заттарды (қағаз, сіріңкелер, т.б.) құрылғыға салмаңыз (желдеткіш тесік немесе кіріс/шығыс порттары, т.б. арқылы).
	- ‒ Құрылғыға су немесе басқа бөгде заттар кіріп кеткен жағдайда міндетті түрде құрылғыны өшіріп, қуат кабелін ажыратыңыз. Сонан соң Samsung компаниясының клиенттерге қызмет көрсету орталығына хабарласыңыз.
- Ішінде сұйықтық бар ыдыстарды (вазалар, қыш құмыралар, бөтелкелер, т.б.) немесе металл заттарды құрылғының үстіне қоймаңыз.
	- ‒ Құрылғыға су немесе басқа бөгде заттар кіріп кеткен жағдайда міндетті түрде құрылғыны өшіріп, қуат кабелін ажыратыңыз. Сонан соң Samsung компаниясының клиенттерге қызмет көрсету орталығына хабарласыңыз.

### Назар аударыңыз

- Экран бетінде ұзақ уақыт бойы қалған жылжымайтын сурет қалдық бейненің экранда қалуына немесе ақаулы нүктелерге себеп болуы мүмкін.
	- ‒ Егер мониторды ұзақ уақыт бойы пайдаланбайтын болсаңыз, энергияны үнемдеу режимін немесе жылжымалы суреті бар экран сақтағышты іске қосыңыз.
- Егер құрылғыны ұзақ уақыт бойы пайдаланбайтын болсаңыз (демалыс, т.б.), қуат кабелін розеткадан ажыратыңыз.
	- ‒ Шаң жиналса және қызып кеткенде өрт шығуы, ток соғуы немесе ток шығуы мүмкін.
- Құрылғы үшін ұсынылған ажыратымдылық пен жиілікті пайдаланыңыз.
	- ‒ Көру қабілетіңіз төмендеуі мүмкін.
- Мониторды аударып ұстамаңыз немесе тіреуішінен ұстап жылжытпаңыз.
	- ‒ Құрылғы құлап кетіп, зақымдалуы немесе жарақат алуға алып келуі мүмкін.
- Экранға ұзақ уақыт бойы тым жақын жерден қарасаңыз, көру қабілетіңіз төмендеуі мүмкін.
- Құрылғының жанында дымқылдауыштарды немесе пештерді пайдаланбаңыз.
- Құрылғыны пайдаланған кезде көзіңізді 1 сағат сайын 5 минуттан астам демалдырыңыз немесе қашықтағы нысандарға қараңыз.
- Ұзақ уақыт бойы қосулы тұрған экранды қолмен ұстамаңыз, ол ыстық болуы мүмкін.
- Ұсақ керек-жарақтарды балалардың қолы жетпейтін жерде сақтаңыз.
- Құрылғының бұрышын немесе тіреуіштің биіктігін реттеген кезде абайлаңыз.
	- ‒ Қолыңыз немесе бармағыңыз қысылып қалып, жарақаттануы мүмкін.
	- ‒ Құрылғыны тым көп еңкейтсеңіз, ол құлап кетіп, жарақат алуға алып келуі мүмкін.
- Құрылғының үстіне ауыр заттарды қоймаңыз.
	- ‒ Құрылғының ақауына немесе адам жарақатына себеп болуы мүмкін.
- Құлаққаптар немесе құлақаспаптар қолданған кезде, дыбысын қатты ашпаңыз.
	- ‒ Дыбысты қатты қою есту қабілетіңізді зақымдайды.
- Құрылғыны жылжытқан кезде оны құлатып алмаңыз.
	- ‒ Құрылғының ақауына немесе адам жарақатына себеп болуы мүмкін.

# <span id="page-8-0"></span>Дайындықтар 02-тарау

# Бөліктер

# Басқару тақтасы

― Бөліктердің түсі мен кескіні көрсетілген суреттен өзгеше болуы мүмкін. Сапаны жақсарту үшін техникалық сипаттары ескертусіз өзгертілуі мүмкін.

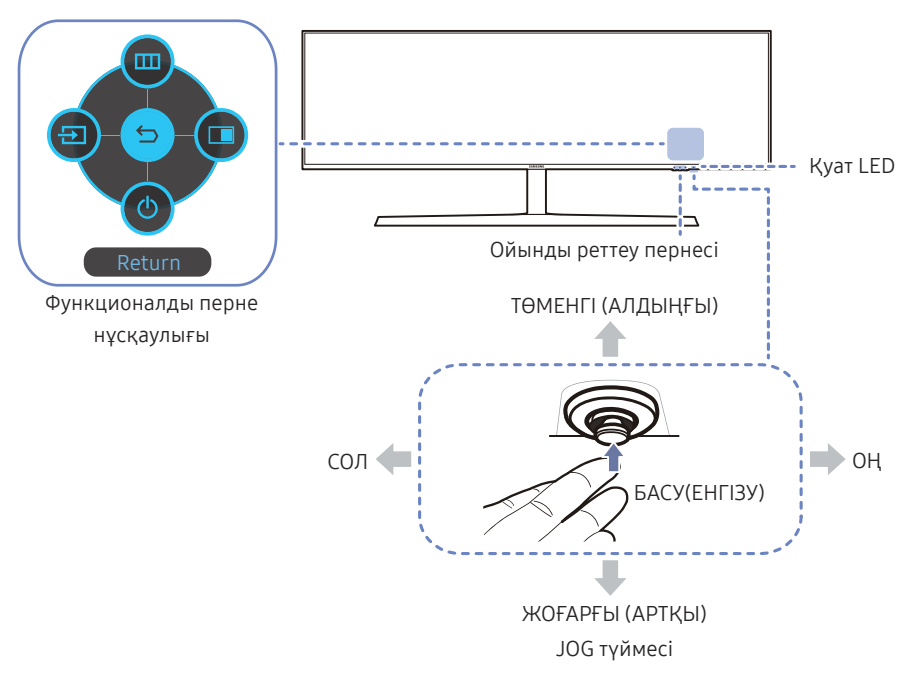

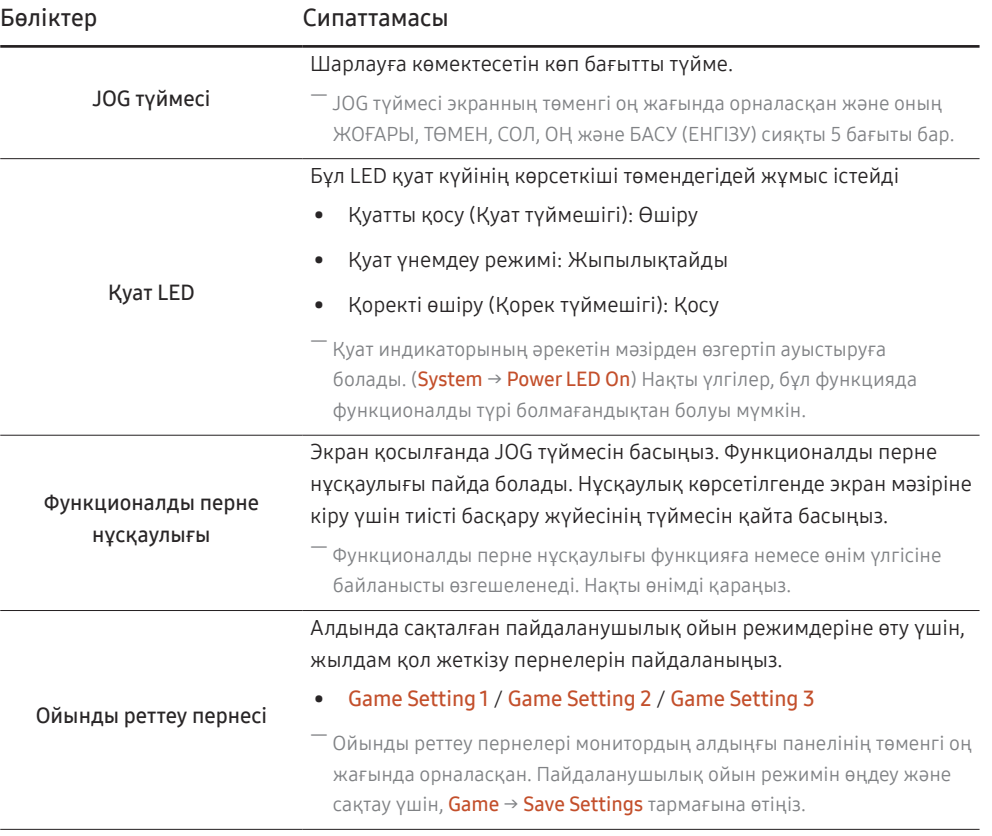

# <span id="page-9-0"></span>Функционалды перне нұсқаулығы

― Басты мәзірге кіру немесе басқа элементтерді пайдалану мақсатында Функционалды перне нұсқаулығын көрсету үшін JOG түймесін басыңыз. JOG түймесін қайта басып шығуға болады.

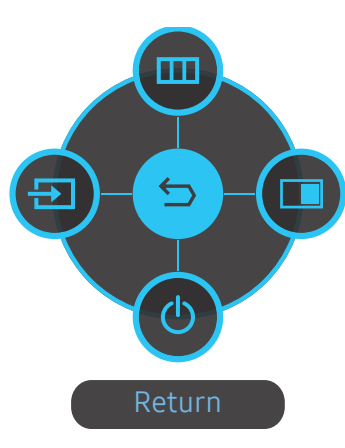

ЖОҒАРЫ/ТӨМЕН/СОЛ/ОҢ: Қалаған элементті басыңыз. Әр элементтің сипаттамасы фокус өзгергенде пайда болады. БАСУ(ЕНГІЗУ): Таңдалған элемент қолданылады.

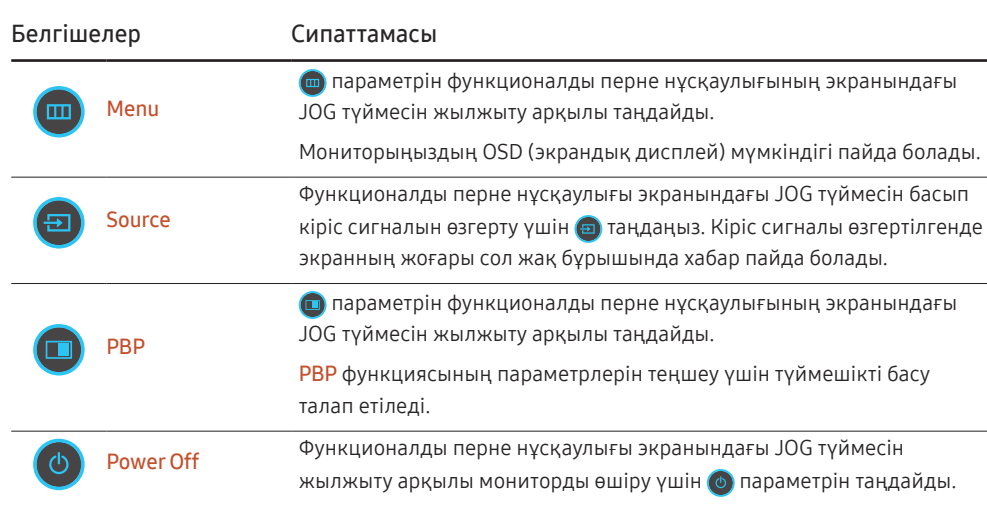

 $^-$  Нақты үлгілер, функционалды түр болғандықтан, функционалды перне нұсқаулығының опциялары өзгеше болады.

<span id="page-10-0"></span>Монитор еш нәрсе көрсетпесе (мысалы, қуат көзін үнемдеу режимі немесе сигнал жоқ режимі), басқару көзі мен қуатқа арналған 2 тікелей пернесі төмендегідей пайдаланылады.

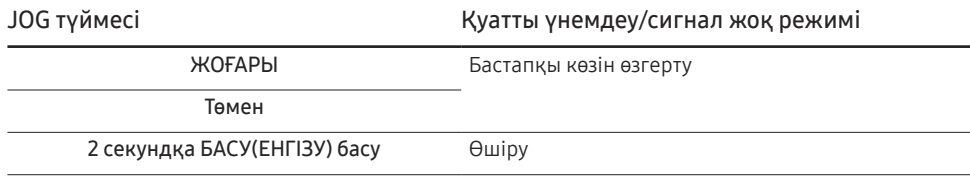

Монитор негізгі мәзірді пайдаланғанда JOG түймешігі төмендегідей пайдаланылады.

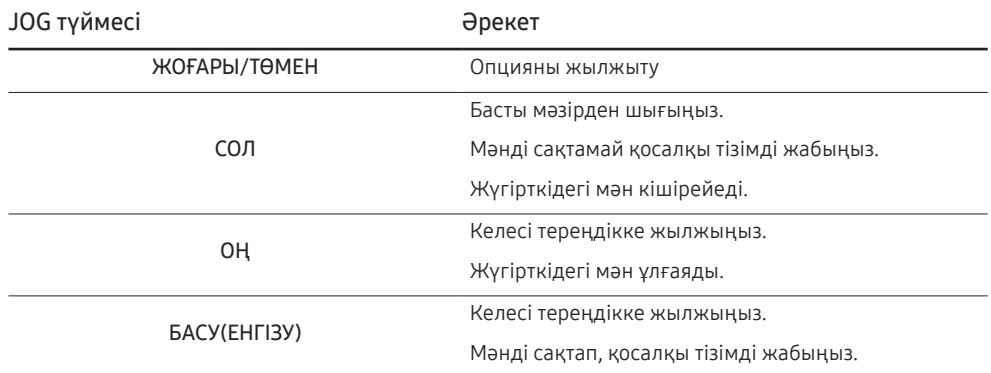

# Ойынды реттеу пернесі

Параметрді OSD мәзірін пайдаланбай төменгі жақтағы жылдам қол жеткізу пернесі арқылы жылдам қарап шығуға болады. Үш түрлі режим үшін параметрлерді тікелей көруіңізге болады.

• Game Setting 1 / Game Setting 2 / Game Setting 3

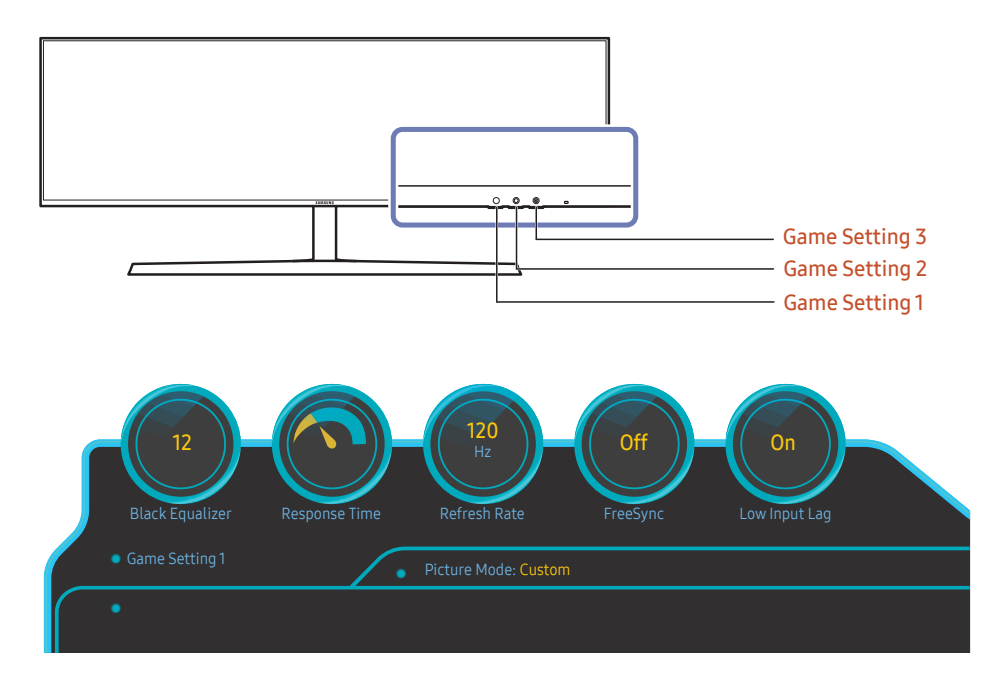

― Үлгі түріне қарай көрсетілген суреттер әр түрлі мүмкін.

― Көрсетілген кескіндер функциялардың күйін шынайы уақыттағы мәндерден басқа сәйкес функциялардың экрандық мәзіріндегі параметрлер ретінде көрсетеді.

― Бұл мәзір PBP функциясы қосулы кезде қол жетімді болмайды.

# <span id="page-11-0"></span>Brightness, Contrast және Sharpness параметрлерін өзгерту

OSD мәзірі көрсетілмесе, Brightness, Contrast немесе Sharpness параметрлерін JOG түймешігін жоғары жылжыту арқылы реттей аласыз.

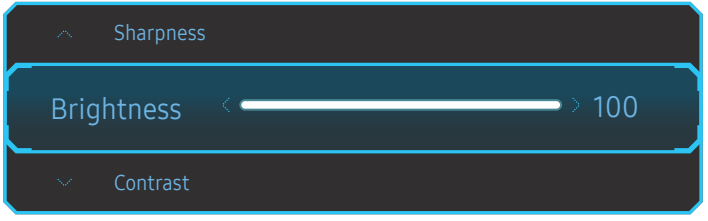

― Үлгі түріне қарай көрсетілген суреттер әр түрлі мүмкін.

― Әдепкі жарықтық аймаққа байланысты өзгеруі мүмкін.

### **Brightness**

—<br>— Бұл мәзір **Eye Saver Mode** функциясы қосулы кезде қол жетімді болмайды.

 $^-$  Бұл мәзір Picture Mode режимі Dynamic Contrast қалпына қойылғанда қол жетімді емес. Бұл мәзір жергілікті стандарт нормаларына сәйкестікті қамтамасыз ету үшін кей аймақтарда қолданылуы мүмкін.

### Contrast

 $-$  Бұл мәзір Picture Mode режимі Cinema немесе Dynamic Contrast қалпына қойылғанда қол жетімді емес.

### **Sharpness**

 $-$  Бұл мәзір Picture Mode режимі Cinema немесе Dynamic Contrast қалпына қойылғанда қол жетімді емес.

― Бұл мәзір PBP функциясы қосулы кезде қол жетімді болмайды.

# Eye Saver Mode параметрлерін өзгерту

OSD мәзірі көрсетілмесе,Eye Saver Mode параметрін JOG түймесін төмен жылжыту арқылы реттей аласыз.

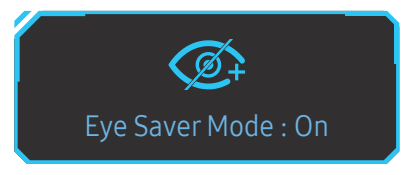

-<br>Улгі түріне қарай көрсетілген суреттер әр түрлі мүмкін.

### Volume параметрін өзгерту

OSD мәзірі көрсетілмесе, Volume параметрін JOG түймешігін солға немесе оңға жылжыту арқылы реттей аласыз.

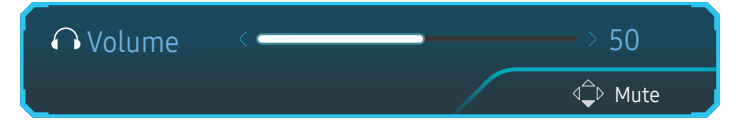

― Үлгі түріне қарай көрсетілген суреттер әр түрлі мүмкін.

.<br>Налғанған кіріс құрылғысының дыбыс сапасы нашар болса, құрылғыдағы «Auto Mute» функциясы – дыбысты өшіруі немесе құлақаспаптарды не динамиктерді қолданған кезде дыбыстың өзгеруіне әкелуі мүмкін. Енгізу құрылғысы үшін енгізу дауыс деңгейін кемінде 20% етіп орнатыңыз және дауыс деңгейін өнімдегі (JOG түймесін СОЛҒА/ОҢҒА) дауыс деңгейін бақылау арқылы басқарыңыз.

― Auto Mute дегеніміз не?

Функция дыбыс шулы не кіріс сигналы нашар кезде, әдетте кіріс құрылғысының дыбыс деңгейіндегі ақауға байланысты дыбыс әсерін жақсарту үшін дыбысты өшіреді.

.<br>Миte функциясын белсендіру үшін, Volume басқару экранына кірініз де, содан кейін фокусты төмен жылжыту үшін JOG түймесін пайдаланыңыз.

Mute функциясын ажырату үшін, Volume басқару экранына кіріңіз де, содан кейін Volume параметрін арттырыңыз немесе азайтыңыз.

# <span id="page-12-0"></span>Саңылаулардың түрлері

― Өнім моделіне байланысты қол жетімді функциялар өзгеруі мүмкін. Бөліктердің түсі мен кескіні көрсетілген суреттен өзгеше болуы мүмкін. Сапаны жақсарту үшін техникалық сипаттары ескертусіз өзгертілуі мүмкін. Нақты құрылғыға қараңыз.

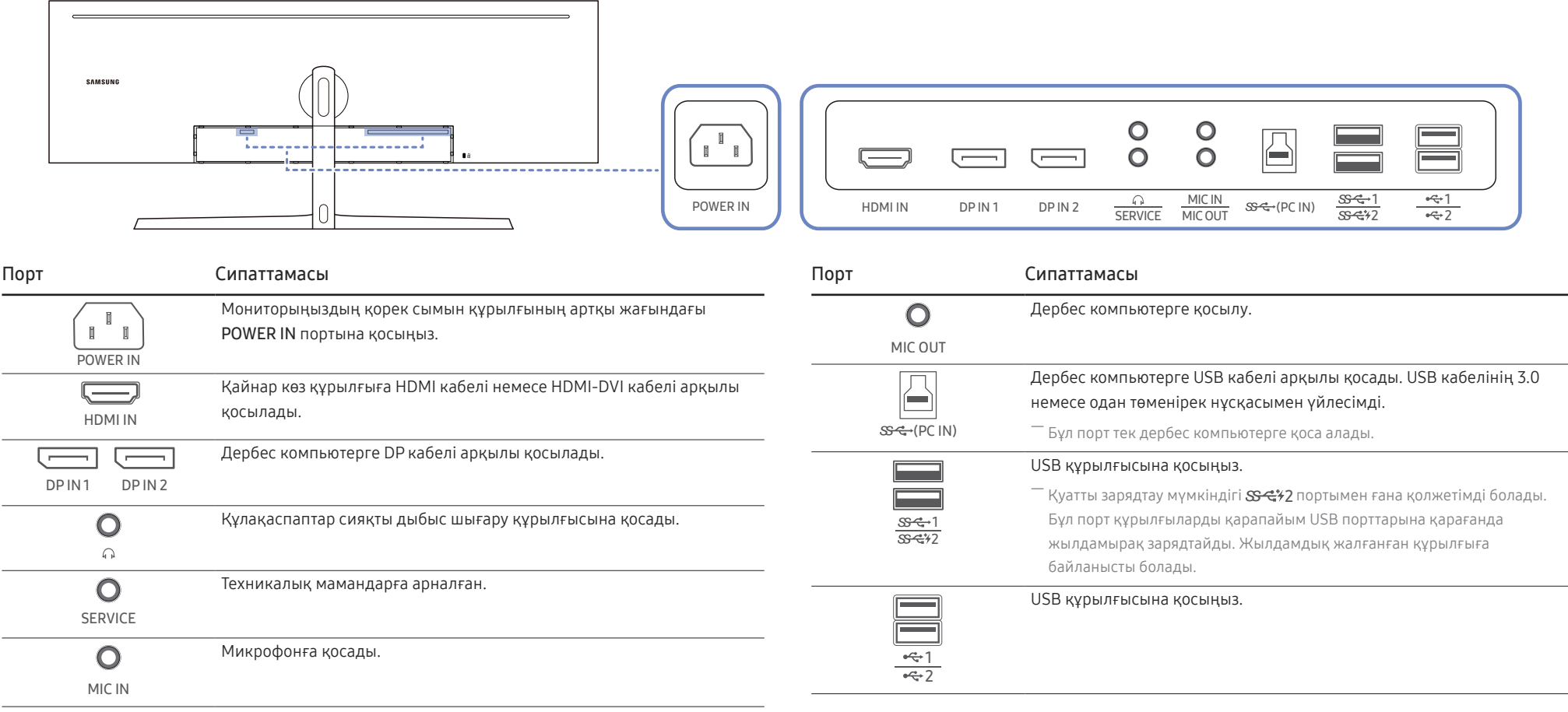

# <span id="page-13-0"></span>Бағдарламалық жасақтаманы USB арқылы жаңарту

1 USB дискісін  $S S^*$ -1 саңылауына енгізіңіз. Монитор экраны дұрыс жұмыс істеп тұрса немесе монитор экранында тексеру сигналы көрсетілсе ғана бағдарламалық жасақтаманы USB арқылы жаңартуға болады.

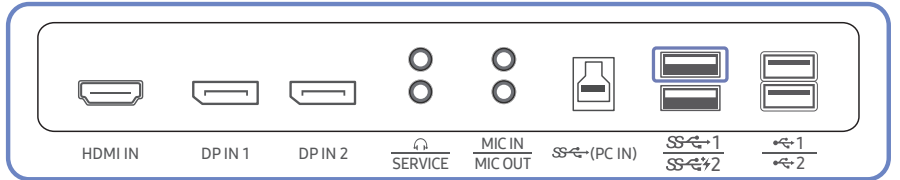

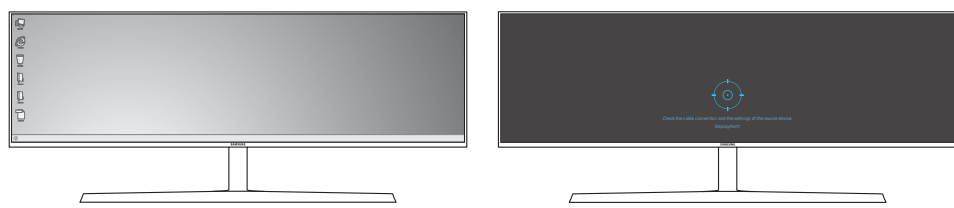

Экран төмендегі суреттегідей көрсетілсе, төмен көрсеткі пернесін 5 секунд басып тұрыңыз.

Power Off

(ካ

2 Хабар төмендегі суретте көрсетілгендей мониторда көрсетілсе, бағдарламалық жасақтаманы жаңарту үшін Yes жауабын таңдаңыз.

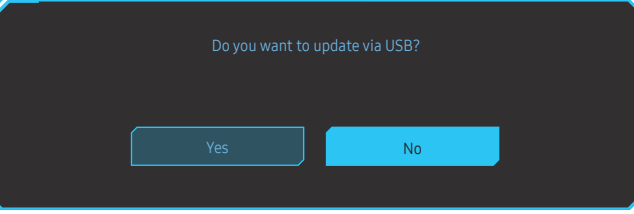

3 Экран төмендегі суреттегідей көрсетілсе, Yes жауабын таңдаңыз.

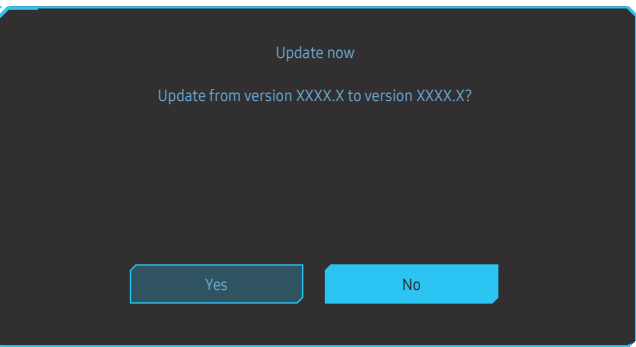

4 Бағдарламалық жасақтаманың жаңартылуы жалғасады.

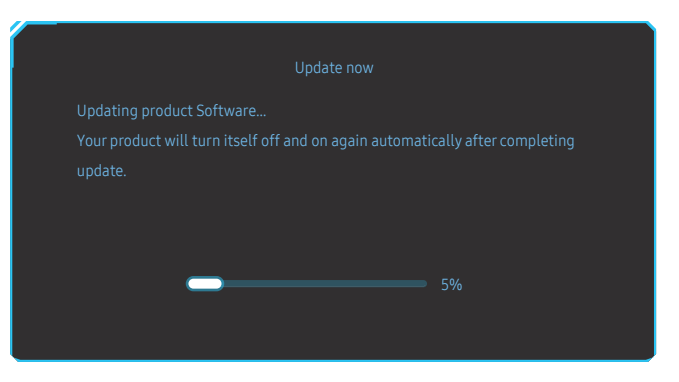

### <span id="page-14-0"></span>Ескертпе

- 1 USB дискілерінің қолдау көрсетілетін пішімдері FAT, FAT32 және NTFS.
- 2 CRG9 үлгісінде әрбір жаңарту файлының пішімі BIN, одан кейін CRG9 үлгі атауының ережесі (m-RG949CCAA-\*\*\*\*.\*[4 сан].bin, ондағы \*\*\*\*.\* нұсқа нөмірі және 4 сан тексеру нөмірі. Мысалы, "m-RG949CCAA-1000.0[6E80].bin" деген атау CRG9 үлгісінің атау ережесіне сәйкес келеді.) екендігіне көз жеткізіңіз және ол түбірлік каталогке көшірілуі керек.
- 3 USB дискісінде әр үлгі үшін бір жаңарту файлы бар екеніне көз жеткізіңіз, содан кейін осы нұсқаулықтағы ережелерді орындаңыз.
- 4 No valid update files found. Please check your USB device and try again. деген хабар шықса, оның себептері келесідей болуы мүмкін.

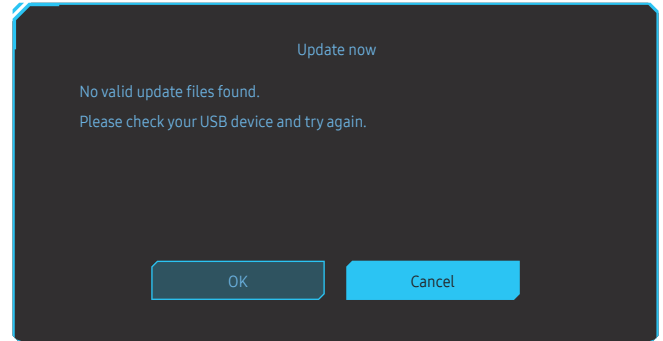

- SS- 1 саңылауына USB дискісі салынбады.
- ‒ USB дискісінің пішіміне қолдау көрсетілмейді.
- ‒ USB дискісінде жарамды жаңарту файлдары жоқ. (Жаңарту файлдары жоқ немесе файл атаулары қате.)
- 5 Мониторды өшірмеңіз. Қандай да бір үзіліс кезінде жаңарту процесінің орындалмауын қадағалаңыз. Егер үзіліс болса, монитор өндірілген кездегі нұсқаға оралады.

 $^{-}$  Бұған дейін жаңарту процестері орындалған болса, өндірістік нұсқа бұған дейінгі нұсқамен бірдей болмауы мүмкін екенін ескеріңіз.

### Ұрлыққа қарсы құлпы

- $^{-}$  Ұрлыққа қарсы құлпы құрылғыны ортақ жерлерде қауіпсіз қолдануға мүмкіндік береді.
- $^-$  Құлыптау құрылғысының кескіні мен құлыптау әдісі өндірушіге байланысты болады. Қосымша мәліметтер үшін ұрлыққа қарсы құлыптау құрылғысымен берілген пайдаланушы нұсқаулығына қараңыз.

### Ұрлыққа қарсы құлыптау құрылғысын құлыптау үшін:

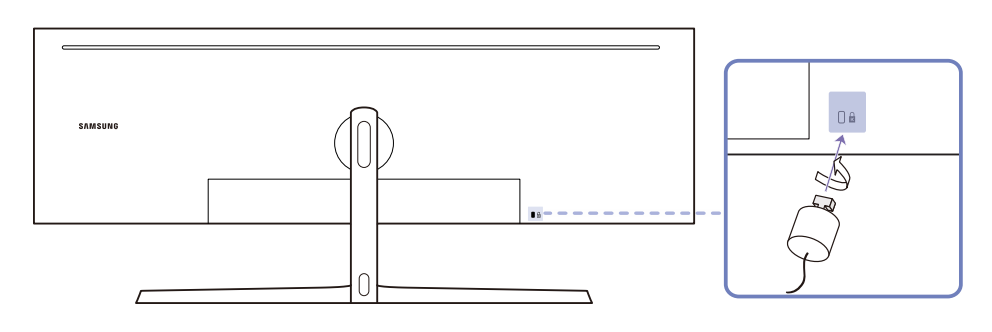

- 1 Ұрлыққа қарсы құлыптау құрылғысының кабелін үстел сияқты ауыр затқа бекітіңіз.
- 2 Кабельдің бір шетін екінші жағындағы ілмекке қойыңыз.
- 3 Құлыптау құрылғысын құрылғының артқы жағындағы ұрлыққа қарсы құлып ұяшығына салыңыз.
- 4 Құлыптау құрылғысын құлыптаңыз.
	- ‒ Ұрлыққа қарсы құлыптау құрылғысын бөлек сатып алуға болады.
	- ‒ Қосымша мәліметтер үшін ұрлыққа қарсы құлыптау құрылғысымен берілген пайдаланушы нұсқаулығына қараңыз.
	- ‒ Ұрлыққа қарсы құлыптау құрылғысын электрондық құрылғылар сататын жерден немесе интернеттен сатып алуға болады.

# <span id="page-15-0"></span>Орнату

### Тұғырды тағу

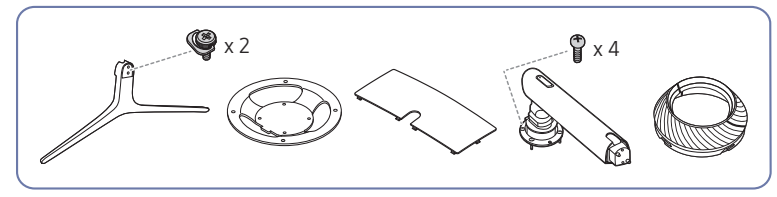

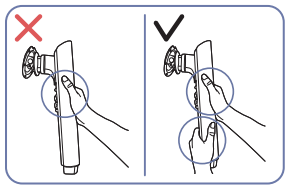

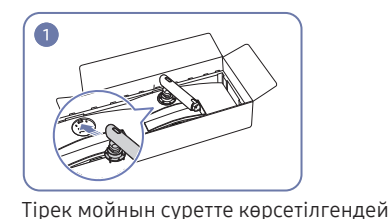

мониторға қойыңыз.

Назар аударыңыз

Тұғыр мойнының құлап, жарақаттауына жол бермеу үшін, оны бір қолмен емес, екі қолыңызбен ұстаңыз.

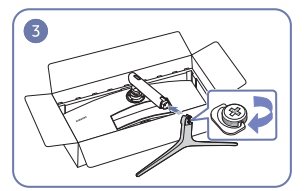

Тірек негізін суретте көрсетілген бағытта тірек мойнына салыңыз.

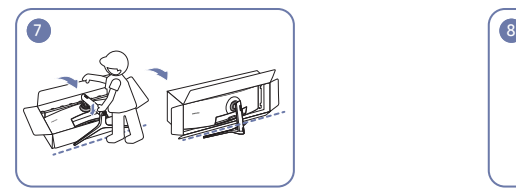

Мониторды суретте көрсетілгендей тұрғызыңыз.

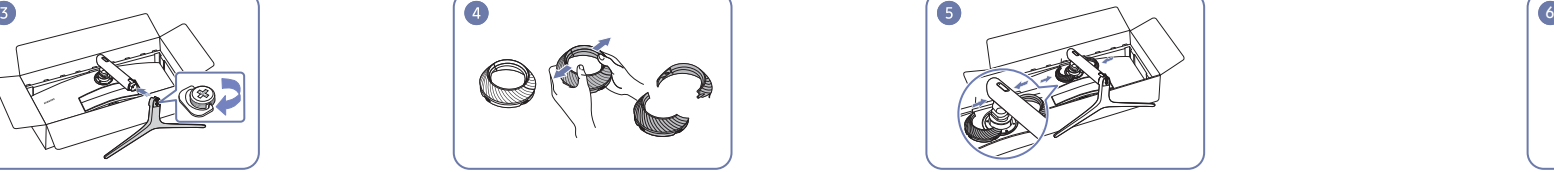

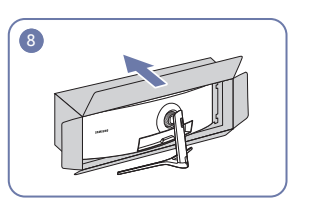

Орауышты алыңыз.

 $^{-}$  Құрылғыны орнатудан бұрын, экран төмен қарап тұратындай етіп құрылғыны тегіс және тұрақты жерге қойыңыз.

 $\bigwedge$ : Өнім майысқан. Тегіс бетте тұрғанда өнімге қысым түсіру оны зақымдауы мүмкін. Өнім жерде жоғары не төмен қарап жатқан кезде, оған қысым қолданбаңыз.

.<br>Бұрандаларды тартқан кезде, бұрауыш құрылғының бетімен жанасқан жағдайда, сызат түсіру қаупі туындайды. Бұрауыш үстіңгі бетке тимегеніне көз жеткізіңіз.

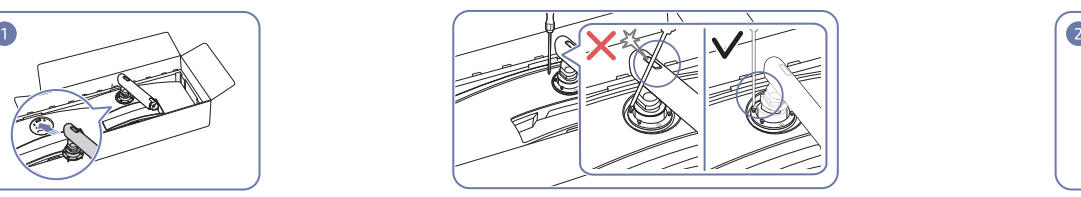

Назар аударыңыз

Бұрауышпен жанасуға жол бермеу үшін тұғыр мойнын бүйірлерге қарай еңкейтіңіз.

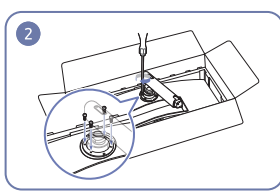

Тірек мойнының жоғарғы жағындағы бұрандаларды бұрап бекітіңіз.

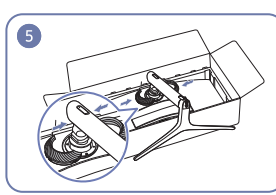

ЖОҒАРҒЫ АРТҚЫ ЖАБЫНДЫ бөлшектеңіз. ЖОҒАРҒЫ АРТҚЫ ЖАБЫНДЫ суретте көрсетілгендей тірек мойнына құрастырыңыз.

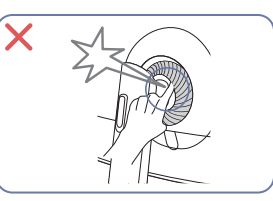

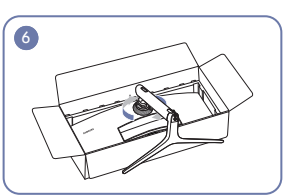

ЖОҒАРҒЫ АРТҚЫ ЖАБЫНДЫ сағат тілінің бағытымен айналдырыңыз.

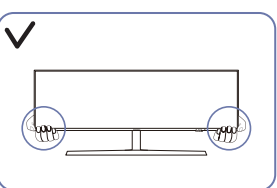

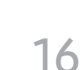

# <span id="page-16-1"></span><span id="page-16-0"></span>Тұғырды алып тастау (ҚАБЫРҒА КРОНШТЕЙНІН бекіту үшін)

― Монитордан тұғырды алып тастаудан бұрын, экран төмен қарап тұратындай етіп құрылғыны тегіс және тұрақты жерге қойыңыз.

 $\bigwedge$ : Өнім майысқан. Тегіс бетте тұрғанда өнімге қысым түсіру оны зақымдауы мүмкін. Өнім жерде жоғары не төмен қарап жатқан кезде, оған қысым қолданбаңыз.

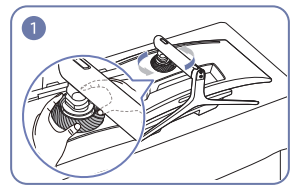

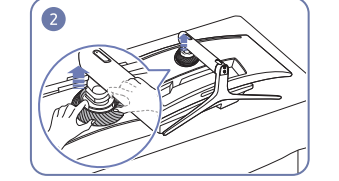

ЖОҒАРҒЫ АРТҚЫ ЖАБЫНДЫ сағат тілінің бағытына қарсы айналдырыңыз.

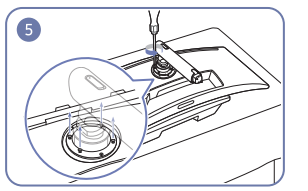

Тірек мойнының жоғарғы жағындағы 4 бұранданы босатыңыз.

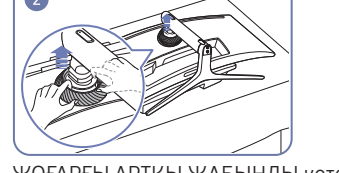

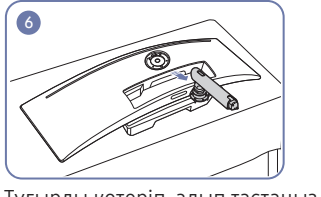

Тұғырды көтеріп, алып тастаңыз. Назар аударыңыз

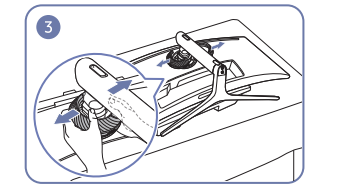

ЖОҒАРҒЫ АРТҚЫ ЖАБЫНДЫ көтеріңіз. ЖОҒАРҒЫ АРТҚЫ ЖАБЫНДЫ бөлшектеңіз. Тірек негізін тірек мойнынан алып тастаңыз.

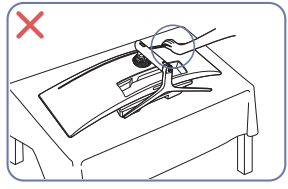

Мониторға баспаңыз. Мониторға зақым келтіру қаупі бар.

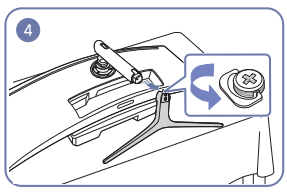

# <span id="page-17-0"></span>Құрылғының еңісін және биіктігін реттеу

 $-$  Бөліктердің түсі мен кескіні көрсетілген суреттен өзгеше болуы мүмкін. Сапаны жақсарту үшін техникалық сипаттары ескертусіз өзгертілуі мүмкін.

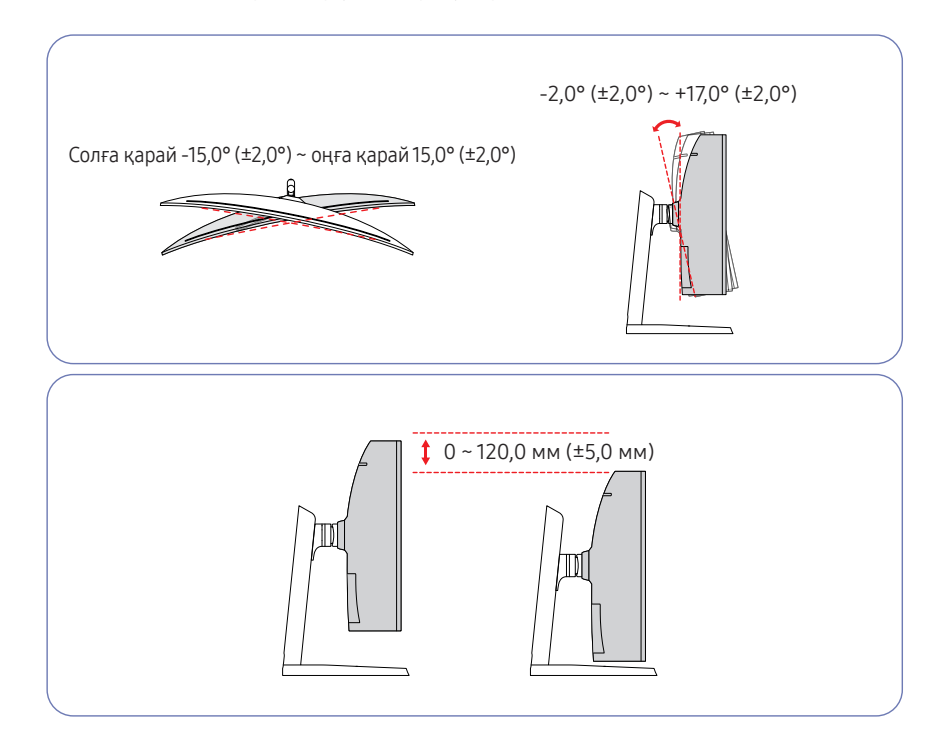

- Монитордың еңісін және биіктігін реттеуге болады.
- Еңіс не биіктікті реттеген кезде, артық күштің өнімді зақымдауын болдырмау үшін екі жағынан ұстаңыз.
- Тіреуіш биіктігін реттеу кезінде шу естілуі мүмкін. Бұл шу тіреуіш биіктігі реттелген кезде оның ішіндегі шар сырғитындықтан естіледі. Бұл – өнім ақаулығы емес, қалыпты шу.

### Назар аударыңыз

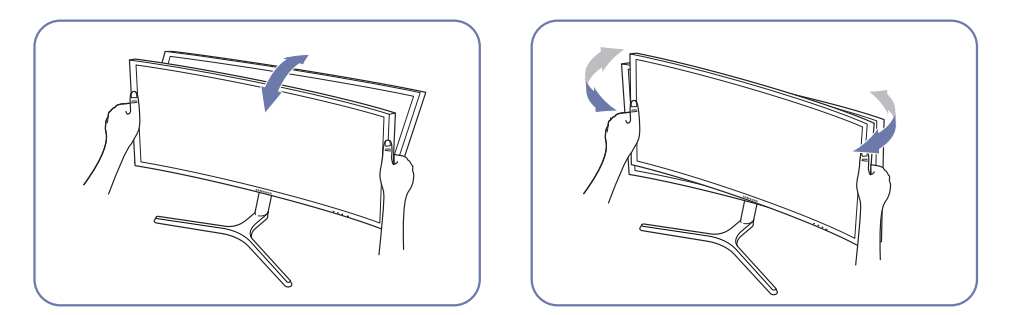

• Монитордың сол және оң жағын ұстап алып, еңісін реттеңіз.

Өнімнің еңісі мен биіктігін реттеген соң экран түзу тұрмаса, келесі әрекеттер орындаңыз.

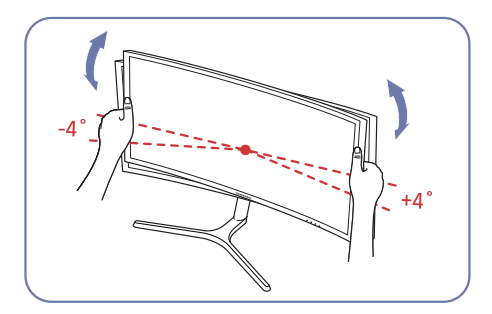

- Беттік панельді екі жиегінен ұстап тұрып, экран түзу күйде болғанша мониторды айналдырыңыз. (СКД дисплейінен ұстаудан сақ болыңыз.)
- Монитор бұрышын -4° және +4° аралығында реттеуге болады.

# <span id="page-18-0"></span>ҚАБЫРҒА КРОНШТЕЙНІН бекіту

― Құрылғыны өшіріп, қуат сымын розеткадан ажыратыңыз.

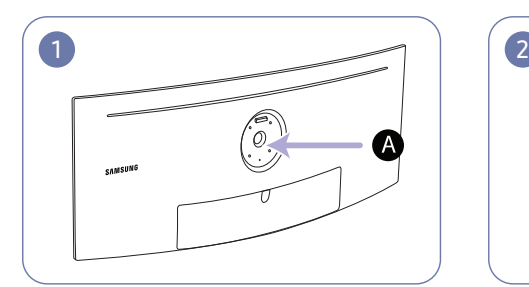

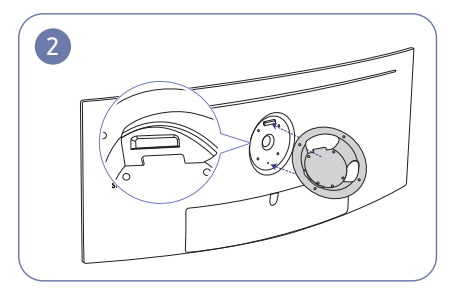

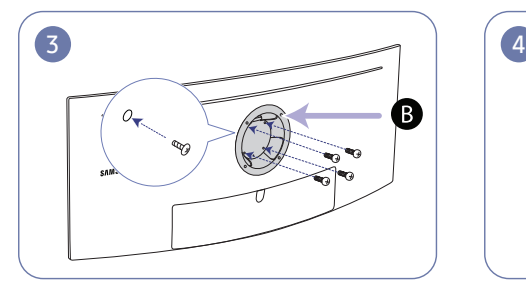

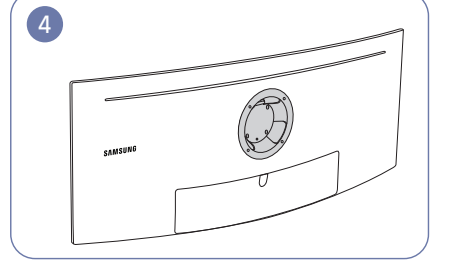

ҚАБЫРҒА КРОНШТЕЙНІН осы жерге бекітіңіз

ҚАБЫРҒА КРОНШТЕЙНІ

 $\bf B$  нүктесін монитордағы  $\bf A$  нүктесімен туралаңыз, содан кейін тұғырдан алынған бұрандалармен берік қатайтыңыз ([17-](#page-16-1)бет).

- Ескертулер
	- ‒ Стандартты ұзындықтан ұзын бұранданы қолдану құрылғының ішкі құрамдас бөлшектерін зақымдауы мүмкін.
	- ‒ VESA стандартына сәйкес емес қабырғаға бекітуге қажетті бұрандалардың ұзындығы техникалық сипаттарға байланысты өзгеруі мүмкін.
	- ‒ VESA стандарттарына үйлеспейтін бұрандаларды қолданбаңыз. Қабырғаға бекіту жиынтығын немесе үстел тұғырын қатты күш салып тақпаңыз. Құрылғы зақымдалуы немесе құлап кетіп адамды жарақаттауы мүмкін. Samsung компаниясы дұрыс емес бұрандаларды қолдану немесе қабырғаға бекіту жиынтығын немесе үстел тұғырын қатты күш салып тағу салдарынан болған кез келген зақымға немесе жарақаттарға жауапты болмайды.
	- ‒ Samsung компаниясы көрсетілген қабырғаға бекіту жиынтығын қолдану немесе қабырғаға бекіту жиынтығын өз бетіңізбен орнату салдарынан болған құрылғы зақымына немесе адам жарақатына жауапты болмайды.
	- ‒ Құрылғыны қабырғаға орнату үшін қабырғадан 10 см немесе одан да алыс орнатылатын қабырғаға бекіту жиынтығын сатып алғаныңызға көз жеткізіңіз.
	- ‒ Стандарттарға сәйкес келетін қабырғаға бекіту жиынтығын қолданыңыз.
	- ‒ Қабырғаға бекітуді пайдалану арқылы мониторды орнату үшін тіреуіш негізін монитордан ажыратыңыз.

Бірлік: мм

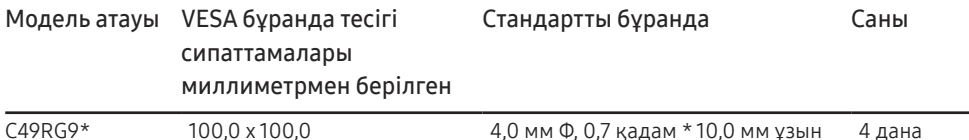

― Монитор қосулы болғанда ҚАБЫРҒА КРОНШТЕЙНІН бекітпеңіз. Бұл ток соғуға және жарақат алуға әкелуі мүмкін.

# <span id="page-19-0"></span>Қайнар көз құрылғыны қосу және қолдану 03-тарау

# Алдын ала қосудың бақылау нүктелері

― Бастапқы құрылғыны қосудың алдында бірге берілген пайдаланушы нұсқаулығын оқыңыз. Бастапқы құрылғыларындағы порттардың саны мен орындары құрылғыдан құрылғыға өзгеруі мүмкін.

- $\overline{\phantom{x}}$  Қуат кабелін барлық басқа кабельдерді жалғаудан бұрын жалғамаңыз. Қуат кабелін жалғаудан бұрын негізгі құрылғыны қосыңыз.
- Қуат кабелін қосылым барысында қосу құрылғыны зақымдауы мүмкін.
- $-$  Құрылғының артқы жағындағы қосқыңыз келген порттар түрін тексеріңіз.

# Дербес компьютерді қосу және пайдалану

### Дербес компьютеріңізге ыңғайлы қосылым әдісін таңдаңыз.

- ― Қосу бөлшектері басқа құрылғыларда өзгеше болуы мүмкін.
- ― Берілген порттар өнімге байланысты басқа болуы мүмкін.

# HDMI кабелін пайдаланып байланыс

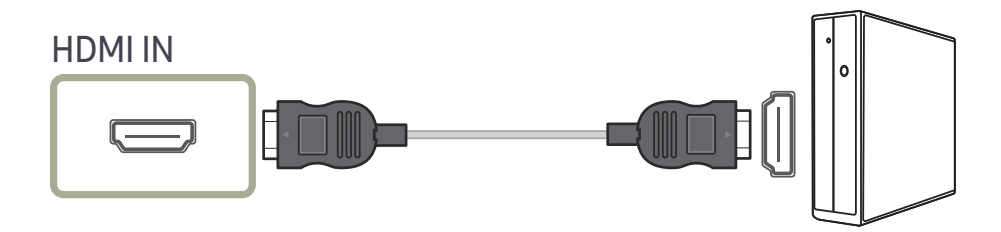

### DP кабелі арқылы қосылым

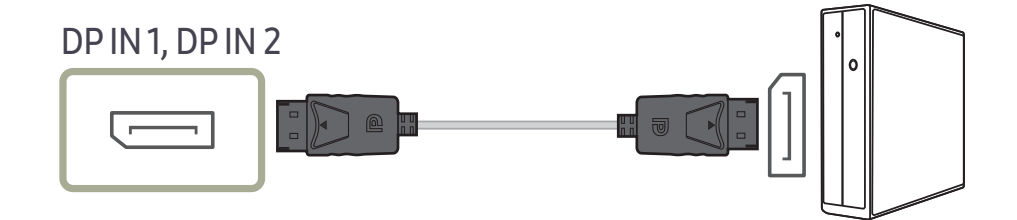

# <span id="page-20-0"></span>Құлақаспаптарға қосу

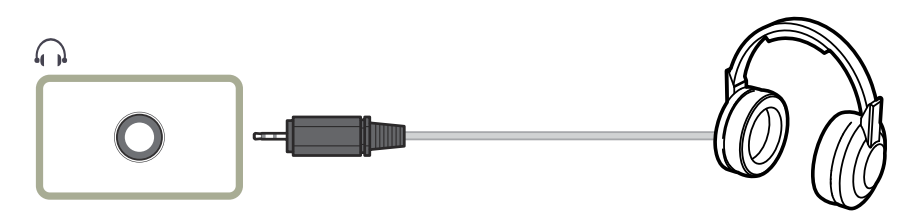

― Дыбысты HDMI-HDMI немесе DP кабелімен қосқанда гарнитура пайдаланыңыз.

# Микрофонға жалғау

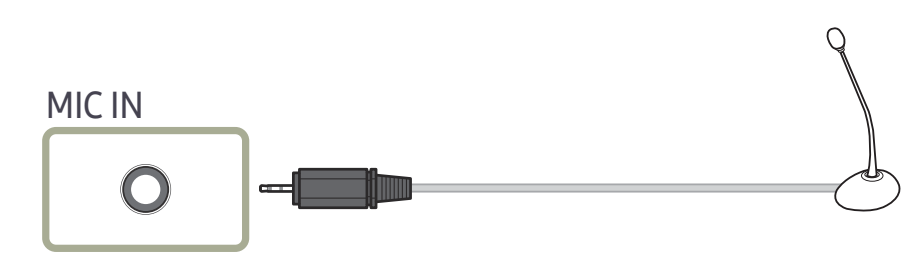

# Аудио кабелі арқылы қосылу

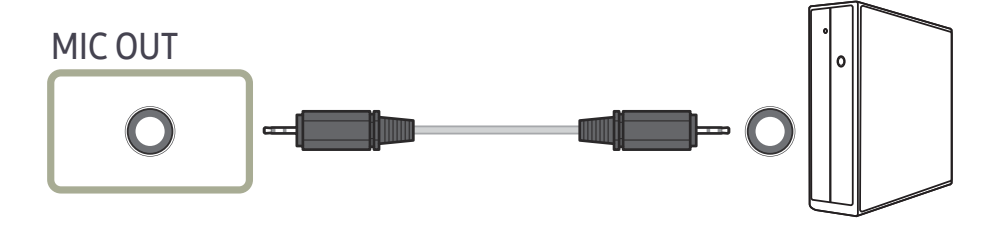

# <span id="page-21-0"></span>Бұйымды дербес компьютерге USB HUB ретінде қосу

# Компьютерді бұйымға қосу

- $^{-}$  Компьютерге USB кабелі арқылы қосылу арқылы бұйым HUB ретінде қызмет атқаруы мүмкін. Негізгі құрылғыны бұйымға тікелей қосып, құрылғыны компьютерге қоспастан құрылғыны бұйымнан басқаруға болады.
- Құрылғыны USB концентраторы ретінде пайдалану үшін құрылғыны дербес компьютерге USB кабелі арқылы қосыңыз.

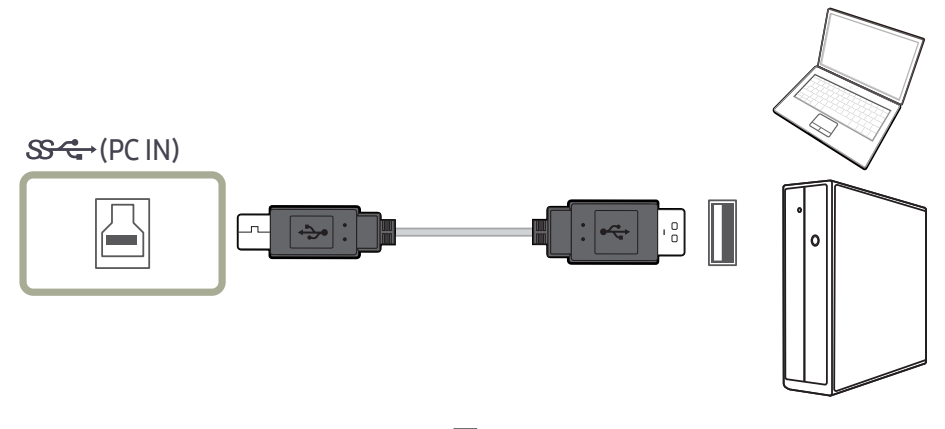

USB кабелін құрылғының артқы жағындағы  $\Box$  ұяшығына және дербес компьютердің  $\Box$ ұяшығына қосыңыз.

 $^{-}$  Құрылғыны дербес компьютерге қосу үшін USB 2.0 кабелін пайдалануға болады. Алайда, USB 3.0 функциясының толық мүмкіндігін алу үшін компьютер мен құрылғы арасына USB 3.0 кабелін жалғаңыз. Компьютерде USB 3.0 кабелін пайдалануға болатындығын тексеріңіз.

# Бұйымды USB HUB ретінде пайдалану

Құрылғыны хаб ретінде пайдаланып, бір мезгілде әр түрлі негізгі құрылғыларды қосыңыз және пайдаланыңыз.

Дербес компьютерді бір мезгілде бірнеше негізгі құрылғыларға қосу мүмкін емес, себебі оның кіріс/ шығыс порттарының саны шектеулі. Құрылғыдағы HUB мүмкіндігі дербес компьютерге қоспай-ақ, бір мезгілде бірнеше негізгі құрылғыларды монитордағы USB порттарына қосуға мүмкіндік беру арқылы жұмыс тиімділігін арттырады.

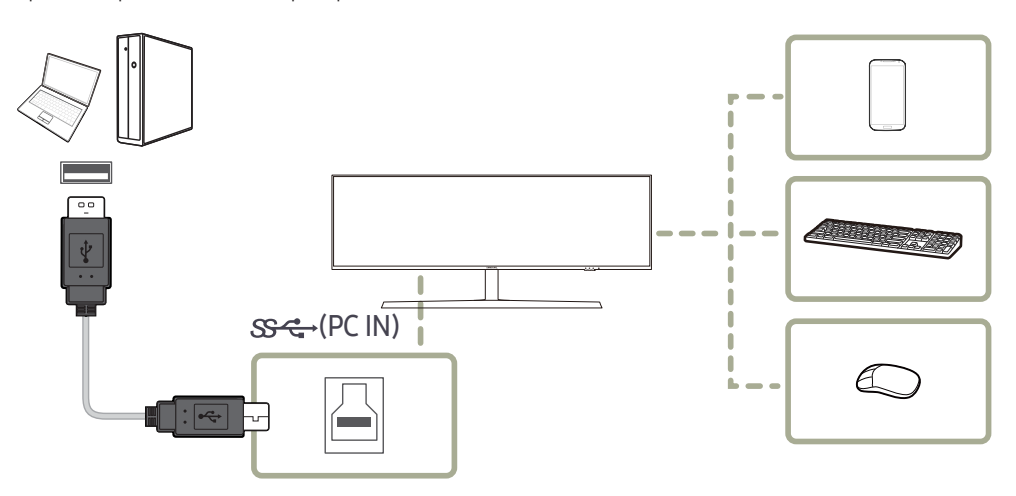

Егер бірнеше негізгі құрылғы дербес компьютерге қосылса, дербес компьютердің жанындағы көптеген кабельдер ретсіз көрінуі мүмкін. Құрылғыларды мониторға тікелей қосу мұндай ыңғайсыздықты жояды.

Дербес компьютерге қосылғанда, МП3-ойнатқыш немесе смартфон сияқты мобильді АТ құрылғысын өнімге қосыңыз. Бұл сізге құрылғыны дербес компьютерден басқаруға немесе құрылғы батареясын зарядтауға мүмкіндік береді.

- <span id="page-22-0"></span>― USB құрылғысын жылдамырақ табу және іске қосу үшін құрылғыны өнімдегі USB 3.0 портына қосыңыз. USB құрылғысына және сіздің компьютеріңізге байланысты оқу/жазу жылдамдығы әртүрлі болуы мүмкін.
- $^-$  Өнім мультимедиа файлдарына қолдау көрсетпейді. Егер USB құрылғыңыздағы файлды ойнатқыңыз келсе, өнімді компьютеріңізге концентратор ретінде жалғап, файлды компьютеріңізде ойнатыңыз.
- $^-$  ОЖ, жетек бағдарламалары немесе бағдарламалық жасақтама тарапынан пайда болған USB-ге қатысты мәселелер жөнінде тиісті жабдықтаушыға хабарласыңыз.
- ― Нарыққа әртүрлі USB құрылғыларының түсімімен, біздің өнімдер барлық USB құрылғыларымен үйлесімді болатынына кепілдік бере алмаймыз.
- $^-$  Сыртқы қуат көзін қажет ететін сыртқы қатты дискіні міндетті түрде қуат көзіне жалғаңыз.
- $^-$  Куатты зарядтау тек  $\mathbb{S}\mathbb{R}^2$ рорты арқылы орындалуы мүмкін. USB 3.0 батарея зарядтау сипаттамасына сай, SS-4≯2 порты ең көбі 1,5 А шамасындағы токқа қолдау көрсете алады. Нақты ток шамасы зарядталатын құрылғыға тәуелді.

Егер ток тым жоғары болса немесе ерекше жағдай орын алса, артық токтан қорғаныс іске қосылады. Бұл өнімнің қалыпты параметрі болып табылады.

- $^{-}$  Жоғары ток деңгейін қажет ететін USB құрылғыларына қолдау көрсетілмеуі мүмкін.  $\mathbb{S}\mathbb{S}$ -1 порты ең көбі 1,0 А шамасындағы токқа, ал  $\mathbb{S} \H \R^*$ 2 порты ең көбі 1,5 А шамасындағы токқа қолдау көрсете алады.
- ― Батареяны қуатты үнемдеу режимінде зарядтауға болады, бірақ өшіп тұрғанда өнімді зарядтау мүмкін емес.
- ― Егер қуат кабелі розеткадан ажыратылған болса, USB құрылғыңызды зарядтау мүмкін емес.
- ― USB құрылғысын бөлек сатып алу керек.

### USB құрылғысын қосу

 $^{-}$  Тінтуір, пернетақта, жад немесе сыртқы қатты диск жетегі (ҚДЖ) сияқты USB құрылғысын монитордағы портына тікелей қосу арқылы пайдалана аласыз. Оны компьютерге жалғаудың қажеті жоқ. Сыртқы қуат көзін қажет ететін сыртқы қатты дискіні міндетті түрде қуат көзіне жалғаңыз.

### Монитордың USB порты расталған жоғары жылдам USB 2.0 қолдайды.

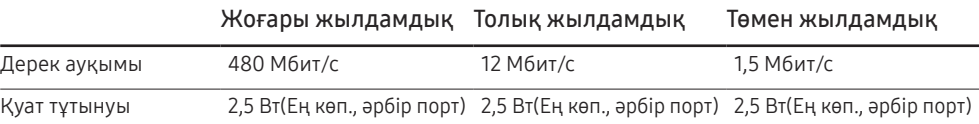

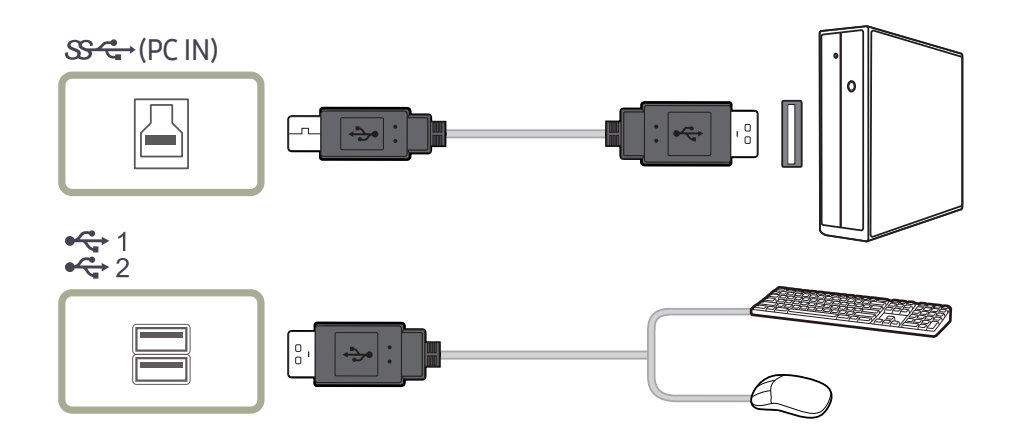

- <span id="page-23-0"></span>1 Монитордың  $\Box$  портын және компьютердің USB портын USB кабелі арқылы қосыңыз.
	- مجد 1 лортын қолдану үшін UP портын (жоғары ағым кабелі) дербес компьютерге қосу қажет.
	- ― Монитордың портын және компьютердің USB портын қосуға құрылғымен берілген USB кабелі қолданылғанын тексеріңіз.
- 2 USB құрылғысын монитордағы портына қосу үшін USB кабелін пайдаланыңыз.
- 3 Қолдану іс рәсімдері дербес компьютерге қосылатын сыртқы құрылғыны қолданумен бірдей.
- Пернетақтаны және тінтуірді қосуға және қолдануға болады.
- Файлды медиа құрылғыдан ойнатуға болады. (Медиа құрылғылар мысалы: MP3, сандық камера, т.б.)
- Жады құрылғысындағы файлдарды іске қосуға, жылжытуға, көшіруге немесе жоюға болады. (Жады құрылғылар мысалы: сыртқы жады, жады картасы, жады оқу құралы, HDD-түрі MP3 ойнатқыш, т.б.)
- Компьютерге қосуға болатын басқа USB құрылғыларын қолдануға болады.

 $^-$  Құрылғыны монитордың  $\ddot{\mathfrak{X}}$  1 портына қосқан кезде, құрылғыны құрылғыға сәйкес кабельмен қосыңыз.

― Кабель және сыртқы құрылғылар сатып алу туралы сәйкес өнімнің қызмет орталығына хабарласыңыз.

- $^{-}$  Қосылым үшін расталмаған кабель қолдану арқылы сыртқы құрылғыда орын алған ақаулар мен зақымдар үшін компания жауапты емес.
- $^{-}$  Кейбір өнімдер USB стандарттарын орындамайды, ол құрылғының дұрыс жұмыс істемеуіне себеп болады.
- ― Егер құрылғы компьютерге қосылғанда да дұрыс жұмыс істемесе, құрылғының/компьютердің қызмет орталығына хабарласыңыз.
- ― Нарыққа әртүрлі USB құрылғыларының түсімімен, біздің өнімдер барлық USB құрылғыларымен үйлесімді болатынына кепілдік бере алмаймыз.

# Қуатты қосу

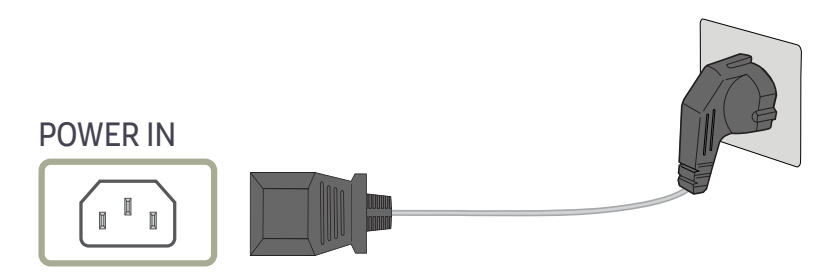

Құрылғыны қолдану үшін қуат кабелін розеткаға және құрылғыдағы POWER IN портына қосыңыз.

–<br>Кіріс кернеуі автоматты түрде ауысады.

# <span id="page-24-0"></span>Қосылған кабельдерді байлау

: құлақаспап ілгіші

 $\nabla$ : төмен

: жоғары

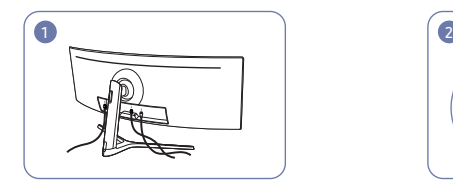

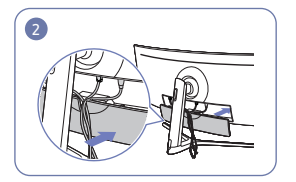

Сәйкес кабельдерді жалғаңыз. Кабельдерді бүгілуге бейімділігі бойынша орналастырып, кабельдерді АРТҚЫ ПАНЕЛЬДІҢ ТӨМЕНГІ ҚАҚПАҒЫ ойықтарынан тартып шығарыңыз.

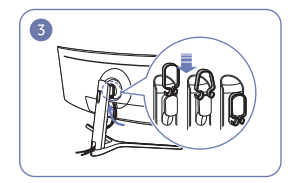

КАБЕЛЬ ҰСТАҒЫШЫН суретте көрсетілген бағытта іліңіз.

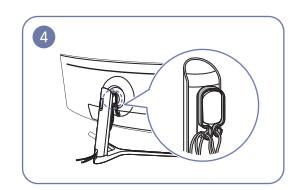

Кабельдерді бүгілген жеріне қарсы реттеп, КАБЕЛЬ ҰСТАҒЫШЫНЫҢ ілмектері арқылы тартыңыз. Орнатылған биіктік өзгертілген кезде, кабельдерді реттеп, олардың КАБЕЛЬ ҰСТАҒЫШЫНЫҢ ілмектері арқылы қайтадан тарту керек.

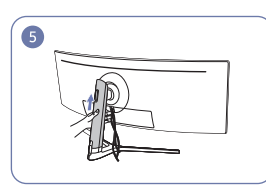

АРТҚЫ ТІРЕК ӨЗЕГІ ЖАБЫНЫН суретте көрсетілген бағытпен итеріңіз.

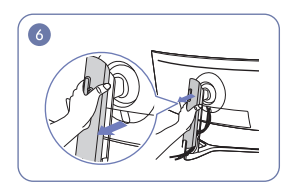

АРТҚЫ ТІРЕК ӨЗЕГІ ЖАБЫНЫН суретте көрсетілген бағытпен тарту арқылы алып тастаңыз.

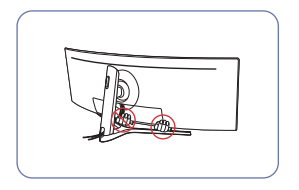

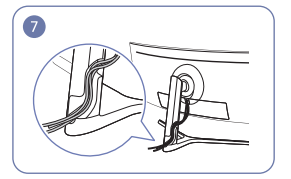

Сәйкес кабельдерді тірек мойнының ұстағышына орналастырыңыз. Кабельді создырмаңыз. Бір ұстағышқа үш кабель бұл ретте қамытшаларды ашық орналастыру ұсынылады.

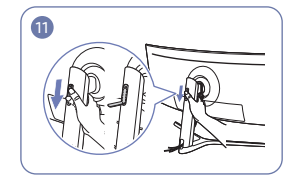

Құлақаспап ілгішін төмен басу арқылы ашыңыз.

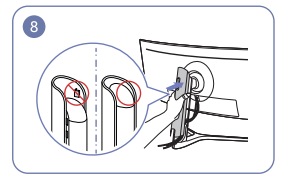

АРТҚЫ ТІРЕК ӨЗЕГІ ЖАБЫНЫН суретте көрсетілген бағытпен бекітіңіз, қалдырмаңыз.

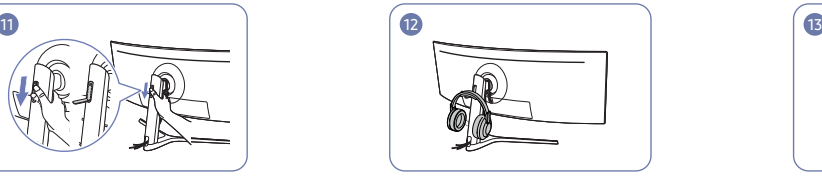

АРТҚЫ ТІРЕК ӨЗЕГІ ЖАБЫНЫН тірек мойнын толық жапқанша төмен жылжытыңыз.

 $\bullet$ 

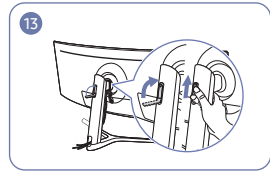

Құлақаспапты іліңіз. Құлақаспап ілгішін суретте көрсетілген бағытпен айналдырып, жоғары итеріңіз.

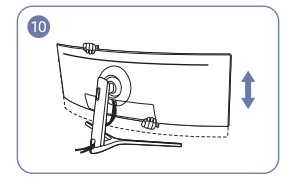

Қажет болса, орнатылған биіктікті реттеңіз.

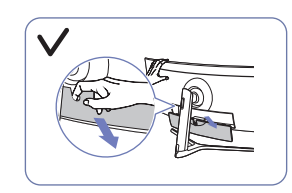

Назар аударыңыз АРТҚЫ ЖАБЫНДЫ суретте көрсетілген бағытпен ашыңыз.

# <span id="page-25-0"></span>Құрылғыны пайдалану үшін дене күйіңізді дұрыстаңыз

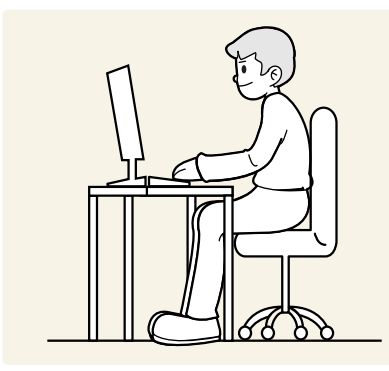

Құрылғыны төмендегідей дұрыс қалыпта пайдаланыңыз:

- Көзіңіз бен экран арасында 45 50 см ара қашықтық сақтаңыз және экранға сәл жоғарыдан қараңыз.
- Көздеріңізбен экранның алдыңғы жағына тікелей қараңыз.
- Арқаңызды жазыңыз.
- Жарық экранға шағылыспайтын етіп бұрышты реттеңіз.
- Білегіңізді қолыңыздың жоғары жағымен перпендикуляр қойыңыз және қолыңыздың сырт жағын деңгейлестіріңіз.
- Шынтағыңызды оң жақ бұрышқа қойыңыз.
- Құрылғының биіктігін тізеңізді 90 немесе одан көп дәрежеде бүге алатындай, өкшеңіз еденге тиіп тұратындай және қолдарыңыз жүрегіңізден төмендеу болатындай етіп реттеңіз.
- Көз жаттығуларын орындаңыз немесе жиі жыпылықтатыңыз, сонда көзіңіз босаңсып дем алады.

# Драйвер орнату

- $^-$  Осы құрылғының сәйкес драйверлерін орнату арқылы осы құрылғыға оңтайлы ажыратымдылық пен жиілік орнатуға болады.
- .<br>Өнім драйверінің ең соңғы нұсқасын орнату үшін, оны Самсунг Электроникстің http://www.samsung.com торабынан жүктеңіз.

# Ең қолайлы ажыратымдылық орнату

Құрылғыны сатып алғаннан кейін алғаш қосқан кезде ең қолайлы ажыратымдылықты орнату туралы ақпараттық хабар пайда болады.

Өнімде қолданылатын тілді таңдаңыз және компьютеріңіздегі ажыратымдылықты оңтайлы параметрге өзгертіңіз.

- $^-$  Егер ең қолайлы ажыратымдылық таңдалмаса, құрылғы өшіріліп, қайтадан қосылса да, хабар белгілі уақыт ішінде үш рет көрінеді.
- ― Ең қолайлы ажыратымдылықты дербес компьютердегі Басқару тақтасы арқылы таңдауға болады.
- .<br>Ағымдағы ажыратымдылықты сақтай отырып жаңарту жиілігін өзгерту үшін, OSD мәзірінде **Game →** Refresh Rate опциясын таңдаңыз.

# <span id="page-26-0"></span>Game 04-тарау

Әр функцияның толық сипаттамасы берілген. Толығырақ мәліметті өнімде таба аласыз.

― Өнім моделіне байланысты қол жетімді функциялар өзгеруі мүмкін. Бөліктердің түсі мен кескіні көрсетілген суреттен өзгеше болуы мүмкін. Сапаны жақсарту үшін техникалық сипаттары ескертусіз өзгертілуі мүмкін.

# PC режимінде

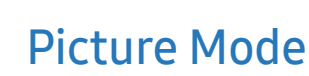

Бұл мәзір құрылғы пайдаланылатын ортаға сәйкес келетін ең қолайлы сурет сапасын қамтамасыз етеді.

- ― Бұл мәзір Eye Saver Mode функциясы қосулы кезде қол жетімді болмайды.
- ― Бұл мәзір PBP функциясы қосулы кезде қол жетімді болмайды.
- $^-$  Local Dimming функциясы қосулы болған кезде, бұл Dynamic Contrast режимі қолжетімді болмайды.
- $^-$  **PC/AV Mode** параметрі **AV** күйіне орнатылған және <code>HDR</code> әсері қосулы болған кезде, бұл мәзір қолжетімді болмайды.

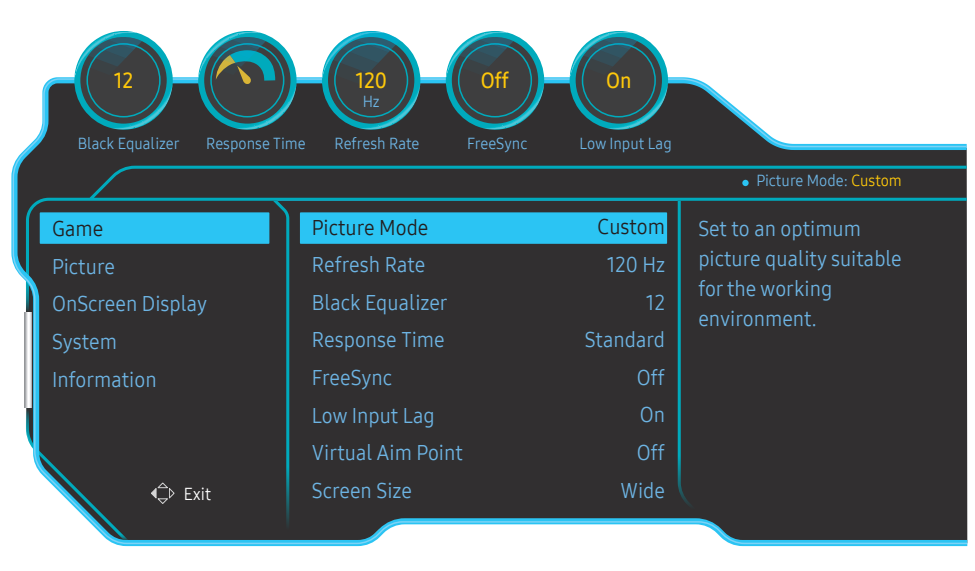

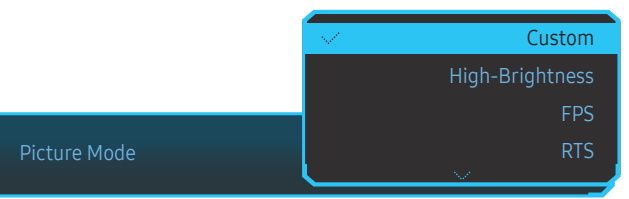

- Custom: Экран параметрлерін баптаңыз.
- High-Brightness: Экран жарықтығын барынша арттыру.
- FPS: FPS ойын экранындағы күңгірт аумақтарының жарықтығын арттыру. Бұл режим FPS ойнының барысында жауларыңызды көру мүмкіншілігін арттырады.
- RTS: RTS экраны мен шағын картаның көрінісін жақсарту үшін түс температурасы мен контраст арақатынасын арттыру.
- RPG: Бұл режим 3D графикасы және RPG ойын экранында лездік хабар алмасу үшін оңтайландырылған.
- AOS: AOS ойын экраны үшін оңтайландырылған сурет сапасына қол жеткізу үшін контраст арақатынасын арттыру.
- sRGB: Түстер жүйесін sRGB режиміне реттеңіз. Бұл осы монитордың стандартты режимі болып табылады.
- Cinema: Бейне және DVD мазмұнын пайдалану үшін қолайлы ТД жарықтығын және айқындығын алыңыз.
- Dynamic Contrast: Контрастты автоматты түрде реттеу арқылы балансты жарықтықты алыңыз.

<sup>.&</sup>lt;br>Улгі түріне қарай көрсетілген суреттер әр түрлі мүмкін.

### <span id="page-27-0"></span>AV режимінде

HDMI/DP және PC/AV Mode арқылы қосылған сыртқы кіріс AV, Picture Mode құрамында зауытта алдын ала орнатылған төрт автоматты сурет параметрі болады (Dynamic, Standard, Movie және Custom). Dynamic, Standard, Movie немесе Custom параметрін белсендіре аласыз. Жеке сурет параметріңізді автоматты түрде қайта шақыратын Custom параметрін таңдай аласыз.

- Dynamic: Standard режимінен гөрі анық сурет көру үшін осы режимді таңдаңыз.
- Standard: Орта жарық болған кезде осы режимді таңдаңыз. Оған қоса бұл анық суретті де қамтиды.
- Movie: Орта қараңғы болған кезде осы режимді таңдаңыз. Қоректі үнемдейді және көздің талуын азайтады.
- Сustom: Суретті қалауыңыз бойынша реттегіңіз келген кезде осы режимді таңдаңыз.

# Refresh Rate

Экранның жаңарту жиілігін өзгерту. Жоғарырақ жаңарту жиілігі көз шаршағандығын азайтуы мүмкін.

• 60 Hz / 100 Hz / 120 Hz

#### Оңтайлы ажыратымдылық

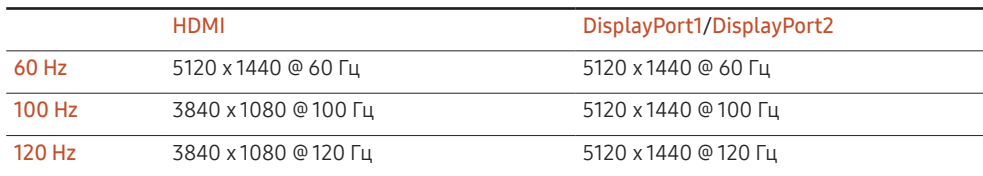

.<br>НDMI 2.0 жиілік диапазонындағы шектеуге байланысты **HDMI** бастапқы көзінде Refresh Rate параметрі 100 Hz немесе 120 Hz мәніне орнатылған кезде 5120 х 1440 ажыратымдылығына қол жеткізу мүмкін болмайды.

 $-$  5120 x 1440 ажыратымдылығы тек компьютерге қосылу мүмкіндігіне қолдау көрсетеді.

- $^{-}$  Компьютерден басқа құрылғыларда HDMI көзінде 60 Hz шамасын таңдаған кезде нақты ажыратымдылық қалыпты емес болса, 100 Hz шамасын немесе қайта 120 Hz шамасын таңдаңыз.
- $-$  5120 x 1440 ажыратымдылыққа қолдау көрсетілуі үшін графикалық карта драйвері мен Windows операциялық жүйесін соңғы нұсқасына жаңартуыңыз қажет.
- Бұл мәзір FreeSync функциясы Standard Engine немесе Ultimate Engine режиміне қойылғанда қолжетімді емес.
- <sup>-</sup> Refresh Rate параметрін өзгерткенде, компьютердің графикалық картасына байланысты экран жылтылдауы мүмкін.
- $^-$  Функция жаңарту жиілігі алмаса алатын бейнекартамен жабдықталған компьютерде қолжетімді. Ол жаңарту жиілігі өзгермейтін құрылғыларда (мысалы, дыбыс-бейне құрылғыларында) қолжетімді емес. Егер функция қосылса, экранда ақаулық пайда болуы мүмкін.

<sup>–</sup> Бұл мәзір **PBP** функциясы қосулы кезде қол жетімді болмайды.

 $-$  Бұл мәзір HDMI Mode параметрі 1.4 күйіне орнатылғанда қолжетімді емес.

# <span id="page-28-0"></span>Black Equalizer

Күңгірт аумақтардың жарықтығын реттеу.

Мән 1-ге жақындаған сайын, экранның қараңғы аймақтары жарық болып, ойын ойнаған кезде жауларды оңай табуға мүмкіндік береді. Ойын барысында жауларды оңайырақ табу үшін, төменірек мән қолдану керек.

Мән 20-ға жақындаған сайын, экранның қараңғы аймақтары одан да қараңғы болып, контраст көтеріледі.

–<br>Бұл мәзір **Picture Mode** режимі **Cinema** қалпына қойылғанда қол жетімді емес.

<sup>–</sup> Бұл мәзір **Eye Saver Mode** функциясы қосулы кезде қол жетімді болмайды.

.<br>- Бұл мәзір **PBP** функциясы қосулы кезде қол жетімді болмайды.

# Response Time

Бейне немесе ойын экранының жауап беру жылдамдығын арттыру.

Faster және Fastest режимдері панельдегі сұйық кристалдардың қозғалысын талдау және жарық диод әрекетін бақылау арқылы бұлдырлығы жоқ анық қозғалыс суреттерін жылдамырақ қозғалыспен көрсетеді.

- $-$  Бейне ойнату немесе ойын ойнау кезінде Standard режимін қолданыңыз.
- $^-$  Бул мәзір FreeSync функциясы Standard Engine немесе Ultimate Engine режиміне қойылғанда қолжетімді емес.
- Бұл мәзір PBP функциясы қосулы кезде қол жетімді болмайды.

# FreeSync

FreeSync технологиясы - әдеттегі кідіссіз және күту уақытынсыз экранның тозуына жол бермейтін шешім. Бұл мүмкіндік экранның тозуын және ойын барысындағы кідірісті жояды. Ойын тәжірибесін жақсартыңыз. Мониторда көрсетілген FreeSync мәзір элементтері монитордың үлгісіне және AMD графикалық картасымен үйлесімділігіне байланысты өзгешеленуі мүмкін.

- Off: FreeSync мүмкіндігін ажыратыңыз.
- Standard Engine: AMD графикалық картасының негізгі FreeSync функцияларын қосыңыз.
- Ultimate Engine: Экранның жоғарырақ кадр жылдамдығымен FreeSync мүмкіндігін қосыңыз. Экранның тозуы (экран мен мазмұн арасында қалыпсыз синхрондау) осы режимде азайтылады. Ойын жаңғырту барысында экран жылтылдауы мүмкін екендігін ескеріңіз.

FreeSync функциясын қолданған кезде оңтайлы ажыратымдылықты қолданыңыз.

Жаңарту жиілігін орнату әдісін Сұрақ және жауап бөліміндегі → Жиілікті қалай өзгертемін? деген тақырыптан қараңыз.

― FreeSync функциясы тек DisplayPort1 немесе DisplayPort2 режимінде қосылады.

FreeSync пайдаланып жатқанда өндіруші тарапынан ұсынылған DP кабелін пайдаланыңыз. -<br>Бұл мәзір **PBP** функциясы қосулы кезде қол жетімді болмайды.

Ойын ойнап жатқан кезде FreeSync функциясын пайдалансаңыз, төмендегі белгілер пайда болуы мүмкін:

- Бейне картаның түріне, ойын опциясының параметрлеріне немесе ойнатылып жатқан бейнеге байланысты экран жылтылдауы мүмкін. Мына әрекеттерді орындап көріңіз: ойын параметрлерінің мәндерін азайту, ағымдағы FreeSync режимін Standard Engine күйіне ауыстыру немесе AMD веб-сайтына кіріп, бейне карта драйверінің нұсқасын тексеру және оны соңғы нұсқасына дейін жаңарту.
- FreeSync функциясын пайдаланып жатқанда, бейне картасынан шығыс жиілігінің өзгеріп тұрғанына байланысты экран жылтылдауы мүмкін.
- Жауап беру жылдамдығы ажыратымдылыққа байланысты ойын барысында ауытқуы мүмкін. Жоғарырақ ажыратымдылық әдетте жауап беру жылдамдығын азайтады.
- Монитордың дыбыс сапасы төмендейді.
- .<br>Егер функцияны пайдалану барысында қандай да бір мәселелерге тап болсаңыз, Samsung қызмет көрсету орталығына хабарласыңыз.
- <sup>–</sup> FreeSync параметрін Standard Engine немесе Ultimate Engine етіп орнатқанда ажыратымдылық өзгертілгенде, экрандағы кескін анда-санда бөлінуі мүмкін. FreeSync функциясын Off күйіне орнатып, ажыратымдылықты өзгертіңіз.
- .<br>Рункция AMD бейнекартасы жоқ құрылғыларда (мысалы, дыбыс-бейне құрылғыларында) қолжетімді. емес. Егер функция қосылса, экранда ақаулық пайда болуы мүмкін.
- $^-$  Оңтайлы экран кескіндеріне қол жеткізу үшін, **Brightness** параметрін кіріс мазмұнға байланысты FreeSync режимінде реттеуге болады.

### FreeSync функциясын қалай қосады?

- 1 Экран мәзірінде FreeSync функциясын Standard Engine немесе Ultimate Engine күйіне орнатыңыз.
- 2 AMD Radeon Settings ішінде FreeSync функциясын қосыңыз:

Тінтуірдің оң жақ түймесін басыңыз → AMD Radeon Settings → Display

"AMD FreeSync" функциясы "Қосулы" күйіне орнатылуы тиіс. Әлдеқашан қосылмаған болса, "Қосулы" күйін таңдаңыз.

**B** Gaming

 $A$ 

 $\blacktriangleright$  Video

 $\Box$  Display

as Eyefinity

System

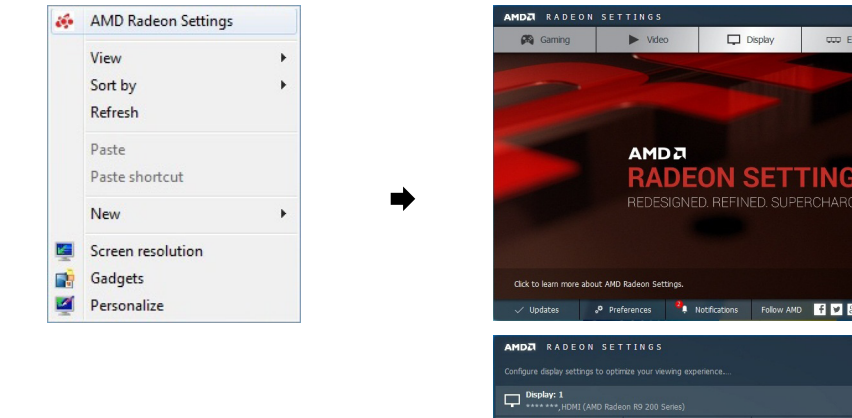

# $\overline{CD}$  Evefinity n System **RADEON SETTINGS** REDESIGNED, REFINED, SUPERCHARGED. Preferences **2** Notifications Follow AMD **1 2 8 0 0**  $-$ n  $\sim$  the

### Графикалық карталар тізіміндегі үлгілер FreeSync функциясын қолдайды

FreeSync функциясын тек арнайы AMD графикалық карта үлгілерімен бірге пайдалануға болады. Қолдау көрсетілетін графикалық карталарға арналған төмендегі тізімді қараңыз:

AMD компаниясы шығарған FreeSync функциясына қолдау көрсететін соңғы ресми графикалық драйверлерді міндетті түрде орнатыңыз.

 $-$  FreeSync мүмкіндігіне қолдау көрсететін қосымша AMD графикалық карта үлгілері үшін ресми AMD веб-сайтына кіріңіз.

 $^-$  Басқа өндірушінің графикалық картасын пайдаланатын болсаңыз, FreeSync Off параметрін таңдаңыз.

• AMD Radeon Vega series

• AMD Radeon RX 400 Series

• AMD Radeon RX 500 series

# <span id="page-30-0"></span>Low Input Lag

### Бейнені өңдеу уақытын қысқарту арқылы жылдам реакция үшін енгізу кідірісін барынша азайту.

- $^-\,$ Бейнекартаның жаңарту жиілігін 100 Гц және 120 Гц мәндерінің кез келгеніне орнату ұсынылады. 60 деңгейінде функция қолжетімді болмайды.
- <sup>-</sup> Компьютердегі сканерлеу жылдамдығы **Refresh Rate** мәзіріндегі параметрлерден өзгеше болған жағдайда бұл мүмкіндік қолжетімді болмайды.
- $^{-}$  Бұл мәзір **PBP** функциясы қосулы кезде қол жетімді болмайды.

# Virtual Aim Point

Экранның ортасында виртуалды көздеу нүктесін көрсетеді.

- Off: Virtual Aim Point параметрі Off опциясы таңдалған кезде қолжетімді болмайды.
- $[$  $\frac{1}{2}$  $/$  $\frac{1}{2}$  $\frac{1}{2}$  $\frac{1}{2}$  $]$  $($  $\frac{1}{2}$  $)$  $($  $\frac{1}{2}$  $)$  $($  $\frac{1}{2}$  $)$  $($  $\frac{1}{2}$  $)$  $($  $\frac{1}{2}$  $)$  $($  $\frac{1}{2}$  $)$  $($  $\frac{1}{2}$  $)$  $($  $\frac{1}{2}$  $)$  $($  $\frac{1}{2}$  $)$  $($  $\frac{1}{2}$  $)$  $($  $\frac{1}{2}$  $)$  $($  $\frac{1$
- Reset Position: Көздеу нүктесінің орнын әдепкі күйге қалпына келтіреді.

.<br>Бұл мәзір PBP функциясы қосулы кезде қол жетімді болмайды.

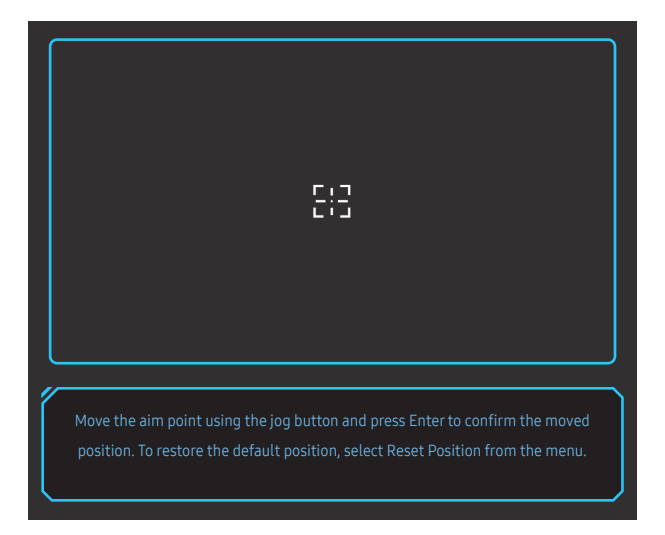

Ең қолайлы экран өлшемі мен арақатынасын таңдау.

― Бұл мәзір PBP функциясы қосулы кезде қол жетімді болмайды.

### PC режимінде

- Auto: Суретті кіріс көзінің форматына сәйкес көрсетеді.
- Wide: Суретті кіріс көзінің форматына қарамастан толық экранда көрсетеді.
- 17" (4:3): 17 дюймдік экранда 4:3 арақатынасын пайдаланыңыз. Басқа арақатынаста суреттер көрсетілмейді.
- 19" (4:3): 19 дюймдік кең экранда 4:3 арақатынасын пайдаланыңыз. Басқа арақатынаста суреттер көрсетілмейді.
- 19" Wide (16:10): 19 дюймдік кең экранда 16:10 арақатынасын пайдаланыңыз. Басқа арақатынаста суреттер көрсетілмейді.
- 21.5" Wide (16:9): 21,5 дюймдік кең экранда 16:9 арақатынасын пайдаланыңыз. Басқа арақатынаста суреттер көрсетілмейді.
- 22" Wide (16:10): 22 дюймдік кең экранда 16:10 арақатынасын пайдаланыңыз. Басқа арақатынаста суреттер көрсетілмейді.
- 23" Wide (16:9): 23 дюймдік кең экранда 16:9 арақатынасын пайдаланыңыз. Басқа арақатынаста суреттер көрсетілмейді.
- 27" Wide (16:9): 27 дюймдік кең экранда 16:9 арақатынасын пайдаланыңыз. Басқа арақатынаста суреттер көрсетілмейді.
- 29" Wide (21:9): 29 дюймдік кең экранда 21:9 арақатынасын пайдаланыңыз. Басқа арақатынаста суреттер көрсетілмейді.

Screen Size

<sup>―</sup> Үлгі түріне қарай көрсетілген суреттер әр түрлі мүмкін.

### <span id="page-31-0"></span>AV режимінде

- 4:3: Суретті 4:3 форматымен көрсетеді. Бейнелер және стандартты таратылымдар үшін қолайлы.
- 16:9: Суретті 16:9 форматымен көрсетеді.
- 21:9: Суретті 21:9 форматымен көрсетеді.
- 32:9: Суретті 32:9 форматымен көрсетеді.
- Screen Fit: Суретті бастапқы форматта кесусіз көрсетеді.
- 17" (4:3): 17 дюймдік экранда 4:3 арақатынасын пайдаланыңыз. Басқа арақатынаста суреттер көрсетілмейді.
- 19" (4:3): 19 дюймдік кең экранда 4:3 арақатынасын пайдаланыңыз. Басқа арақатынаста суреттер көрсетілмейді.
- 19" Wide (16:10): 19 дюймдік кең экранда 16:10 арақатынасын пайдаланыңыз. Басқа арақатынаста суреттер көрсетілмейді.
- 21.5" Wide (16:9): 21,5 дюймдік кең экранда 16:9 арақатынасын пайдаланыңыз. Басқа арақатынаста суреттер көрсетілмейді.
- 22" Wide (16:10): 22 дюймдік кең экранда 16:10 арақатынасын пайдаланыңыз. Басқа арақатынаста суреттер көрсетілмейді.
- 23" Wide (16:9): 23 дюймдік кең экранда 16:9 арақатынасын пайдаланыңыз. Басқа арақатынаста суреттер көрсетілмейді.
- 27" Wide (16:9): 27 дюймдік кең экранда 16:9 арақатынасын пайдаланыңыз. Басқа арақатынаста суреттер көрсетілмейді.
- 29" Wide (21:9): 29 дюймдік кең экранда 21:9 арақатынасын пайдаланыңыз. Басқа арақатынаста суреттер көрсетілмейді.
- ― Өніммен берілген порттарға байланысты функцияға қолдау көрсетілмеуі мүмкін.
- ― Келесі талаптар орындалғанда, экран көлемін өзгертуге болады.
- ― Сандық шығыс құрылғысы HDMI/DP кабелі арқылы қосылады.
- ― Кіріс сигналы 480p, 576p, 720p, немесе 1080p және монитор қалыпты көрсетіледі (осы сигналдардың барлығына кез келген модель қолдау көрсете алмайды.).
- .<br>Бұл тек сыртқы кіріс HDMI/DP және PC/AV Mode арқылы қосылған кезде, AV режиміне орнатылса ғана орнатылады.
- (HDMI/DisplayPort1/DisplayPort2: Бұл опция FreeSync өшірулі кезінде қолжетімді)

# Save Settings

Қалауыңыз бойынша үш реттемелі ойын режиміне дейін сақтаңыз. Қалаулы пайдаланушылық ойын режиміне тікелей өту үшін, монитордың төменгі бөлігіндегі ойын режимінің жылдам қол жеткізу пернесін басыңыз.

- $^-$  Егер пайдаланушылық ойын режимін өңдесеп сақтасаңыз, алдыңғы параметрлер жойылады. Режимді өңдегенде абай болыңыз.
- Game Setting 1 / Game Setting 2 / Game Setting 3 / Save / Cancel / Successfully saved.
- ― Бұл мәзір PBP функциясы қосулы кезде қол жетімді болмайды.

### Ойынды реттеу пернесі

Параметрді OSD мәзірін пайдаланбай төменгі жақтағы жылдам қол жеткізу пернесі арқылы жылдам қарап шығуға болады. Үш түрлі режим үшін параметрлерді тікелей көруіңізге болады.

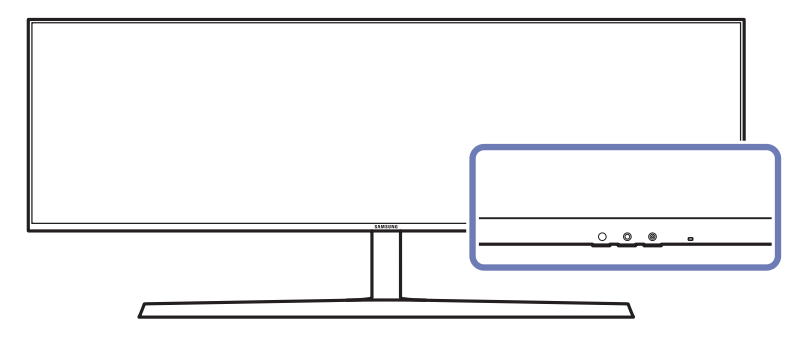

# <span id="page-32-0"></span>Picture 05-тарау

Әр функцияның толық сипаттамасы берілген. Толығырақ мәліметті өнімде таба аласыз.

― Өнім моделіне байланысты қол жетімді функциялар өзгеруі мүмкін. Бөліктердің түсі мен кескіні көрсетілген суреттен өзгеше болуы мүмкін. Сапаны жақсарту үшін техникалық сипаттары ескертусіз өзгертілуі мүмкін.

# Picture Mode

Бұл мәзір құрылғы пайдаланылатын ортаға сәйкес келетін ең қолайлы сурет сапасын қамтамасыз етеді.

- ― Бұл мәзір Eye Saver Mode функциясы қосулы кезде қол жетімді болмайды.
- ― Бұл мәзір PBP функциясы қосулы кезде қол жетімді болмайды.
- ― Local Dimming функциясы қосулы болған кезде, бұл Dynamic Contrast режимі қолжетімді болмайды.
- $^-$  PC/AV Mode параметрі AV күйіне орнатылған және HDR әсері қосулы болған кезде, бұл мәзір қолжетімді болмайды.

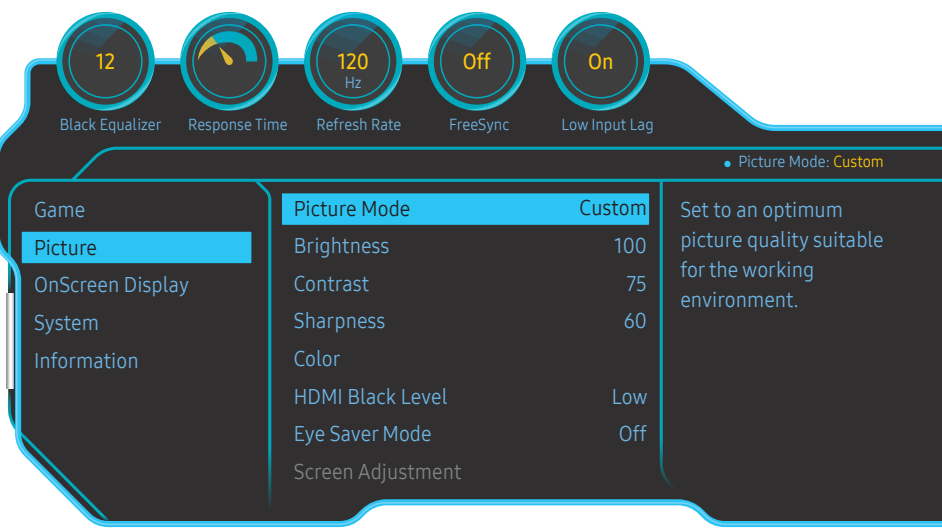

### PC режимінде

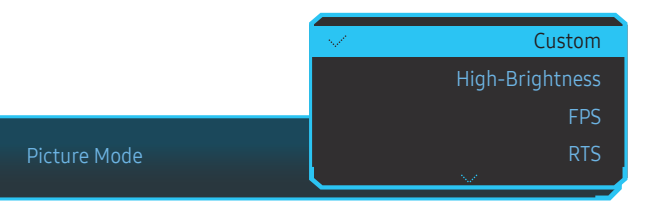

- Custom: Экран параметрлерін баптаңыз.
- High-Brightness: Экран жарықтығын барынша арттыру.
- FPS: FPS ойын экранындағы күңгірт аумақтарының жарықтығын арттыру. Бұл режим FPS ойнының барысында жауларыңызды көру мүмкіншілігін арттырады.
- RTS: RTS экраны мен шағын картаның көрінісін жақсарту үшін түс температурасы мен контраст арақатынасын арттыру.
- RPG: Бұл режим 3D графикасы және RPG ойын экранында лездік хабар алмасу үшін оңтайландырылған.
- AOS: AOS ойын экраны үшін оңтайландырылған сурет сапасына қол жеткізу үшін контраст арақатынасын арттыру.
- sRGB: Түстер жүйесін sRGB режиміне реттеңіз. Бұл осы монитордың стандартты режимі болып табылады.
- Cinema: Бейне және DVD мазмұнын пайдалану үшін қолайлы ТД жарықтығын және айқындығын алыңыз.
- Dynamic Contrast: Контрастты автоматты түрде реттеу арқылы балансты жарықтықты алыңыз.

<sup>―</sup> Үлгі түріне қарай көрсетілген суреттер әр түрлі мүмкін.

### <span id="page-33-0"></span>AV режимінде

HDMI/DP және PC/AV Mode арқылы қосылған сыртқы кіріс AV, Picture Mode құрамында зауытта алдын ала орнатылған төрт автоматты сурет параметрі болады (Dynamic, Standard, Movie және Custom). Dynamic, Standard, Movie немесе Custom параметрін белсендіре аласыз. Жеке сурет параметріңізді автоматты түрде қайта шақыратын Custom параметрін таңдай аласыз.

- Dynamic: Standard режимінен гөрі анық сурет көру үшін осы режимді таңдаңыз.
- Standard: Орта жарық болған кезде осы режимді таңдаңыз. Оған қоса бұл анық суретті де қамтиды.
- Movie: Орта қараңғы болған кезде осы режимді таңдаңыз. Қоректі үнемдейді және көздің талуын азайтады.
- Сustom: Суретті қалауыңыз бойынша реттегіңіз келген кезде осы режимді таңдаңыз.

# **Brightness**

Суреттің жалпы жарықтық деңгейін реттейді. (Ауқым: 0~100)

Жоғары мән суреттің жарық көрінуін қамтамасыз етеді.

- $^{-}$  Бұл мәзір **Eye Saver Mode** функциясы қосулы кезде қол жетімді болмайды.
- $-$  Бұл мәзір Picture Mode режимі Dynamic Contrast қалпына қойылғанда қол жетімді емес. Бұл мәзір жергілікті стандарт нормаларына сәйкестікті қамтамасыз ету үшін кей аймақтарда қолданылуы мүмкін.

# **Contrast**

Нысандар мен өң арасындағы контрастты реттейді. (Ауқым: 0~100)

Жоғары мән нысанның анық көрінуі үшін контрастты көбейтеді.

― Бұл мәзір Picture Mode режимі Cinema немесе Dynamic Contrast қалпына қойылғанда қол жетімді емес.

# Sharpness

Нысандардың құрылымын анық немесе бұлыңғыр етеді. (Ауқым: 0~100)

Жоғары мән нысандардың құрылымын анығырақ етеді.

 $^{-}$  Бұл мәзір Picture Mode режимі Cinema немесе Dynamic Contrast қалпына қойылғанда қол жетімді емес.

― Бұл мәзір PBP функциясы қосулы кезде қол жетімді болмайды.

# <span id="page-34-0"></span>Color

Экранның реңкін реттеңіз.

 $-$  Бұл мәзір Picture Mode режимі Cinema немесе Dynamic Contrast қалпына қойылғанда қол жетімді емес.

― Бұл мәзір Eye Saver Mode функциясы қосулы кезде қол жетімді болмайды.

― Бұл мәзір PBP функциясы қосулы кезде қол жетімді болмайды.

- Red: Қызыл түстің қанықтық деңгейін реттейді. 100 жақын мәндер түс қанықтығының жоғары екендігін білдіреді.
- Green: Жасыл түс қанықтық деңгейін реттейді. 100 жақын мәндер түс қанықтығының жоғары екендігін білдіреді.
- Blue: Көк түс қанықтық деңгейін реттейді. 100 жақын мәндер түс қанықтығының жоғары екендігін білдіреді.
- Color Tone: Өзіңіздің көру қажеттіліктеріне сәйкес келетін түс реңін таңдаңыз.
	- ‒ Cool 2: Cool 1 режимінен салқындау болуы үшін түс температурасын орнатады.
	- ‒ Cool 1: Түс температурасын Normal режимінен салқынырақ етіп орнатыңыз.
	- ‒ Normal: Стандартты түс реңкін көрсетеді.
	- ‒ Warm 1: Түс температурасының орнатылымы Normal режимінен жұмсағырақ болады.
	- ‒ Warm 2: Warm 1 режимінен жылырақ болуы үшін түс температурасын орнатады.
	- ‒ Custom: Түс реңкін реттейді.

<sup>—</sup> HDMI/DP және PC/AV Mode арқылы қосылған сыртқы кіріс AV, Color Tone режиміне орнатылған кезде, төрт автоматты температура параметрі болады (Cool, Normal, Warm және Custom).

- Gamma: Жарықтығының орташа деңгейін реттеңіз.
	- ‒ Mode1 / Mode2 / Mode3

# HDMI Black Level

Егер DVD ойнатқыш немесе теледидар қондырмасы құрылғыға HDMI арқылы қосылған болса, қосылған қайнар көз құрылғыға байланысты сурет сапасының төмендеуі (контраст/түстің нашарлауы, қара деңгей, т.б.) мүмкін. Бұл жағдайда, сурет сапасын реттеу үшін HDMI Black Level қолдануға болады.

― Бұл функция HDMI режимінде ғана қол жетімді.

- Normal: Контраст арақатынасы төмендемесе, осы режимді таңдаңыз.
- Low: Ешбір контраст арақатынасы төмендемесе, қара деңгейді азайту және ақ деңгейді көбейту үшін осы режимді таңдаңыз.
- ― HDMI Black Level параметрі кейбір негізгі құрылғылармен үйлесімді болмауы мүмкін.
- ― HDMI Black Level мүмкіндігі тек 720P және 1080P сияқты белгілі AV ажыратымдылықта белсендіріледі. ― Бұл мәзір PBP функциясы қосулы кезде қол жетімді болмайды.

# Eye Saver Mode

Көз демалуына жарамды оңтайлы сурет сапасы үшін орнатыңыз.

TÜV Rheinland "Low Blue Light Content" көк жарықтың төменгі деңгейлері бойынша талаптарға сәйкес келетін өнімдердің куәлігі болып табылады. Eye Saver Mode режимі "On" күйінде болғанда, көк жарық шамамен 400 нм толқын ұзындығымен төмендейді және көз демалуы үшін қажетті оңтайлы сурет сапасын қамтамасыз етеді. Сонымен қатар, көк жарық деңгейі әдепкі параметрлерден төмен болады және ол TÜV Rheinland сынағынан өткізілген және TÜV Rheinland "Low Blue Light Content" стандарттарының талаптарына сәйкес куәландырылған.

# <span id="page-35-0"></span>Screen Adjustment

— Бұл опция **PC/AV Mode** режимі **AV** режиміне орнатылғанда ғана қол жетімді болады.

- $^-$  Бул мәзір Screen Fit AV режиміндегі Screen Size параметріне орнатылғанда қол жетімді болады. 480P немесе 576P немесе 720P немесе 1080P сигналы AV режимінде кіреді және монитор қалыпты көрсетіледі, орны 0–6 деңгейлер арасында көлденең реттеу үшін Screen Fit параметрін таңдаңыз.
- $^{-}$  Бұл мәзір **PBP** функциясы қосулы кезде қол жетімді болмайды.

### H-Position & V-Position конфигурациялау

H-Position: Экранды солға немесе оңға жылжытыңыз.

V-Position: Экранды жоғары немесе төмен жылжытыңыз.

# Calibration Report

Осы есептегі деректер жіберу кезінде Custom режимінде өлшенеді.

- Өлшемдер өлшеу жабдығы, өлшеу орны, жүйе ортасы (мысалы, компьютер, графикалық тақта, т.б.) және басқа параметрлерге сәйкес әртүрлі болуы мүмкін.
- Кіріс сигнал: HDMI
- Осы есептегі әр өлшем жөнелту кезіндегі Custom режиміне негізделген.
- Бұл есеп кейбір өнімдердің мәзірінде жоқ, бірақ бөлек басылған есепте бар.

# **PBP**

PBP параметрлерін теңшеу.

### PBP Mode

PBP Mode функциясын іске қосыңыз не ажыратыңыз.

PBP (Picture by Picture) функциясы экранның сол мен оң жағындағы екі түрлі қайнар көзден шығарылымды көрсету арқылы экранды екіге бөледі.

-<br>РВР режимі Windows 7, Windows 8 және Windows 10 операциялық жүйелерімен үйлесімді.

- .<br>Бейнекарта PBP функциясына қолдау көрсеткендігіне көз жеткізініз. Бейнекартаның драйверін тексеріп, жаңа нұсқасына дейін жаңарту үшін бейнекарта өндірушісінің веб-сайтына кіріңіз.
- Е PBP функциясын іске қосқанда не ажыратқанда немесе PBP белсенді функциясымен экран көлемін өзгерткенде экран жылтылдауы мүмкін немесе біраз кідірістен кейін қосылуы мүмкін. Бұл жағдай ДК және монитор екі не одан көп енгізу көзіне қосылған кезде орын алуы мүмкін. Бұның монитор өнімділігіне ешқандай қатысы жоқ.

Әдетте бұл мәселе бейне картасының өнімділігіне байланысты бейне сигналдары мониторға жіберілген кезде кідіртілгенде орын алады.

.<br>Р<mark>ВР</mark> функциясы қосылған кезде, бейне картасы мен Windows жүйесі арасындағы үйлеспеушілік мәселесі салдарынан ажыратымдылықтың автоматты түрде оңтайлы ажыратымдылыққа ауысуға мүмкіндігі болмайды.

PBP Mode күйін Off деп орнатыңыз. Я болмаса, мониторды қайта іске қосыңыз, содан кейін ажыратымдылықты Windows интерфейсін пайдалану арқылы оптималды параметрге өзгертіңіз.

# <span id="page-36-0"></span>Aspect Ratio

Әр экран үшін кескін өлшемін таңдаңыз.

- 16:9(16:9): PBP режимін экранның сол жақ және оң жағына арналған оптималды ажыратымдылығы 2560 x 1440 (ені x биіктігі) болғанда пайдалану қажет болса, осы опцияны таңдаңыз.
- 21:9(11:9): PBP режимін экранның сол жағына арналған оптималды ажыратымдылығы 3360 x 1440 (ені x биіктігі), ал экранның оң жағына арналған оптималды ажыратымдылығы 1760 x 1440 (ені x биіктігі) болғанда пайдалану қажет болса, осы опцияны таңдаңыз.
- 11:9(21:9): РВР режимін экранның сол жағына арналған оптималды ажыратымдылығы 1760 х 1440 (ені x биіктігі), ал экранның оң жағына арналған оптималды ажыратымдылығы 3360 x 1440 (ені x биіктігі) болғанда пайдалану қажет болса, осы опцияны таңдаңыз.

# Screen1

1-экранда көргіңіз келетін кіріс сигнал көзін таңдаңыз.

• HDMI / DisplayPort1 / DisplayPort2

# Screen2

2-экранда көргіңіз келетін кіріс сигнал көзін таңдаңыз.

• HDMI / DisplayPort1 / DisplayPort2

# Sound Source

Дыбысын тыңдағыңыз келетін экранды таңдаңыз.

• Screen1 / Screen2

# <span id="page-37-0"></span>OnScreen Display 06-тарау

Әр функцияның толық сипаттамасы берілген. Толығырақ мәліметті өнімде таба аласыз.

― Өнім моделіне байланысты қол жетімді функциялар өзгеруі мүмкін. Бөліктердің түсі мен кескіні көрсетілген суреттен өзгеше болуы мүмкін. Сапаны жақсарту үшін техникалық сипаттары ескертусіз өзгертілуі мүмкін.

# Language

### Мәзір тілін орнатады.

- ― Тіл параметрін өзгерту тек экранда көрсетілетін мәзірге ғана қолданылады.
- ― Ол дербес компьютердегі басқа функцияларға қолданылмайды.

# Display Time

Егер мәзір белгілі уақыт ішінде пайдаланылмаған болса, экран (OSD) мәзірін автоматты түрде көрінбей кететіндей етіп орнатыңыз.

Display Time мүмкіндігін экран мәзірі көрінбей кету үшін қажет уақытты көрсету үшін пайдалануға болады.

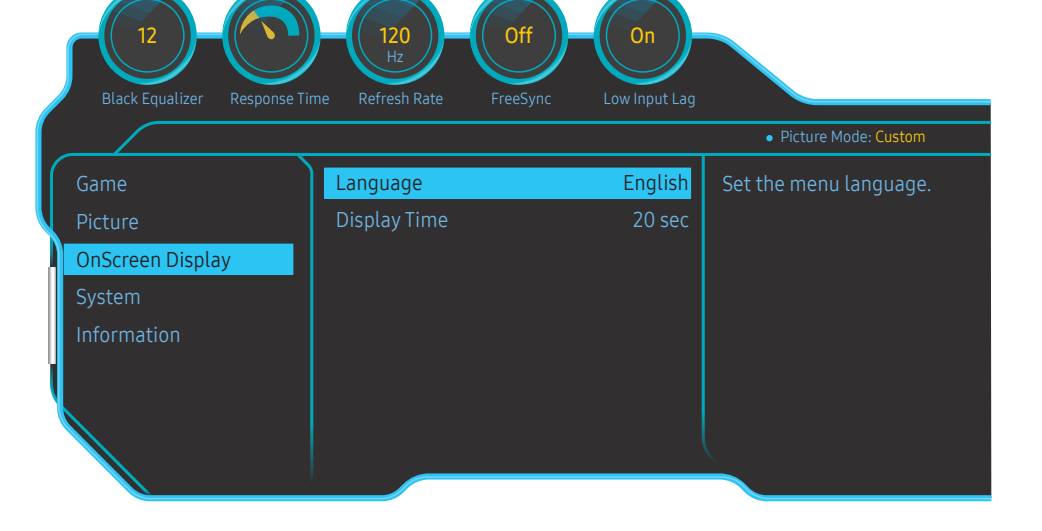

 $^{-}$  Үлгі түріне қарай көрсетілген суреттер әр түрлі мүмкін.

# <span id="page-38-0"></span>System 07-тарау

Әр функцияның толық сипаттамасы берілген. Толығырақ мәліметті өнімде таба аласыз.

 $^-$  Өнім моделіне байланысты қол жетімді функциялар өзгеруі мүмкін. Бөліктердің түсі мен кескіні көрсетілген суреттен өзгеше болуы мүмкін. Сапаны жақсарту үшін техникалық сипаттары ескертусіз өзгертілуі мүмкін.

# Self Diagnosis

1 Функция пернесін пайдаланып, **i** → System → Self Diagnosis тармағына өтіңіз.

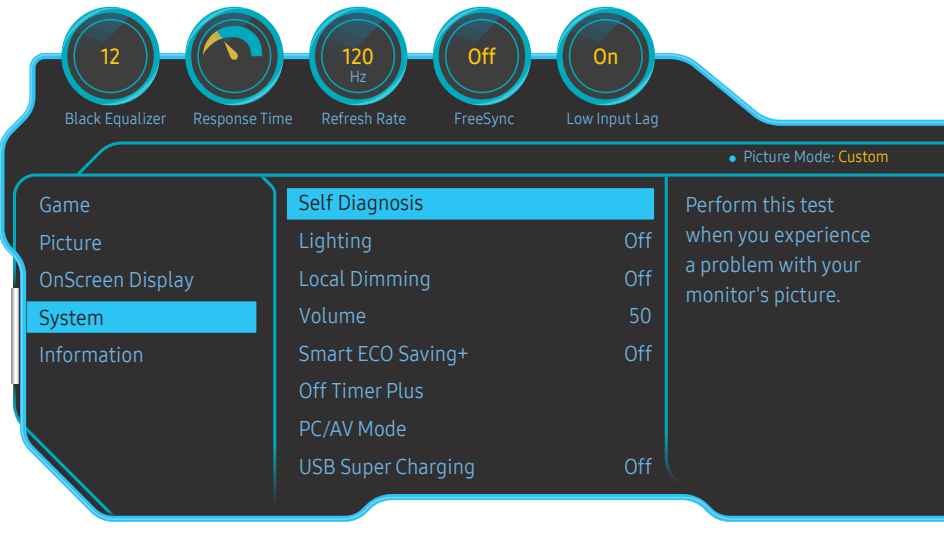

2 Келесі экран пайда болған кезде, OK түймесін басыңыз.

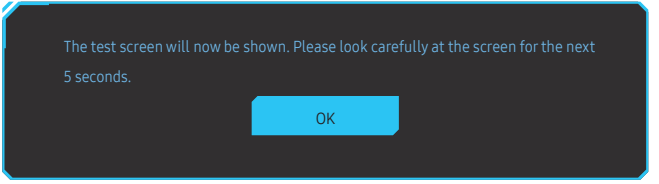

• Сынақ экранын қарап шығыңыз.

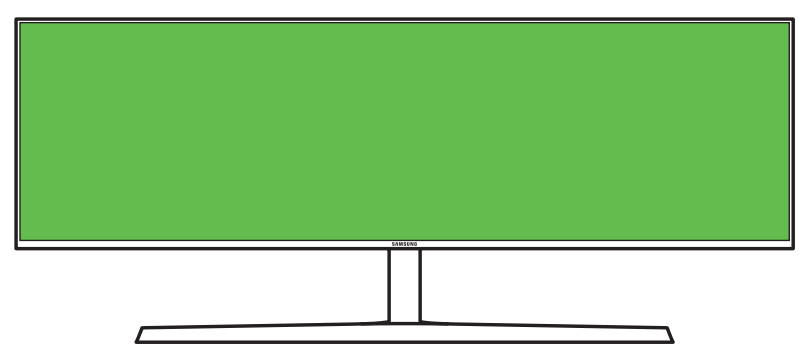

― Үлгі түріне қарай көрсетілген суреттер әр түрлі мүмкін.

3 Сынақ нәтижесінің негізінде Yes / No / Show Again опциясын таңдаңыз.

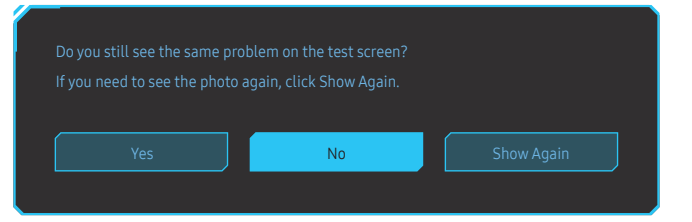

• Үеs түймесін басқан кезде, келесі экран пайда болады.

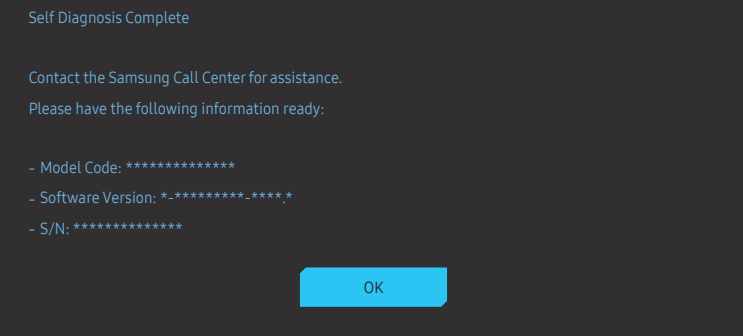

• No опциясын таңдаған кезде, келесі экран пайда болады.

#### Self Diagnosis Complete

If the test screen is okay during Self Diagnosis, your monitor may not have a problem. If the problem

- 
- ‐ Update the operating system and graphics card driver to the latest version and restart your PC.
- 
- Reset your monitor by pressing the jog button on the monitor and selecting System > Reset All.

**OK** 

# <span id="page-40-0"></span>Lighting

Экранның артқы жағында орналасқан жарық диодты шамның жұмысын конфигурациялау.

- Off: Lighting функциясын ажыратыңыз.
- On: Lighting функциясын белсендіріңіз.

# Local Dimming

Контрастты автоматты түрде барынша арттыру үшін экрандағы бөлек аймақтардың жарықтығын басқару.

- Off: Local Dimming функциясын ажыратыңыз.
- Auto: Local Dimming мазмұнның HDR әсерінде болғанына немесе болмағанына қарай автоматты түрде іске қосылады немесе өшеді.

― Монитор кіріс бейнеде HDR ақпараты бар екендігін анықтаған кезде, ақпараттық мәзір мен бастапқы мәзір HDR әсерін көрсетеді. Бұндай жағдайда Автоматты режим таңдалуы керек. ([Information](#page-43-1) бөлімін қараңыз)

- On: Local Dimming функциясын белсендіріңіз.
- Бұл мәзір **Eve Saver Mode** функциясы қосулы кезде қол жетімді болмайды.
- .<br>Бейне көрмейтін немесе ойын ойнамайтын уакытта **Off** немесе **Auto** режимін пайдаланыңыз. Әйтпесе экран жылтылдауы мүмкін.
- Бұл мәзір PBP функциясы қосулы кезде қол жетімді болмайды.

# Volume

Volume параметрін JOG түймесін СОЛ/ОҢ басқару арқылы реттеңіз.

# Smart ECO Saving+

Smart ECO Saving+ функциясы монитордың панелі қолданған электр тогын басқару арқылы қуат тұтынылуын азайтады.

- ― Бұл мәзір Eye Saver Mode функциясы қосулы кезде қол жетімді болмайды.
- $-$  Бұл мәзір Picture Mode режимі Dynamic Contrast қалпына қойылғанда қол жетімді емес.
- ― Бұл мәзір PBP Mode функциясы қосулы кезде қол жетімді болмайды.
- ― Local Dimming функциясы қосулы болған кезде, бұл мәзір қолжетімді болмайды.
- Off: Smart ECO Saving+ функциясын ажыратыңыз.
- On: Тұтынылатын қуат энергияны автоматты түрде үнемдеу үшін реттеледі. (Қуат тұтынылуының азайтылу мөлшері экран жарықтығына байланысты болады.)

# Off Timer Plus

### Off Timer конфигурациялау

Off Timer: Off Timer режимін қосыңыз.

Turn Off After: Өшіру таймерін 1 - 23 сағат аралығына орнатуға болады. Құрылғының қуаты белгілі сағаттан кейін автоматты түрде өшіріледі.

 $^-$  Бұл опция **Off Timer** режимі **On** режиміне орнатылғанда ғана қол жетімді болады.

 $^{-}$  Кейбір аймақтардың нарығындағы өнімдер үшін  $_\mathrm{off}$  Timer өнім косылғаннан 4 сағаттан кейін автоматты түрде іске қосылуға орнатылған. Бұл қуат тұтыну талаптарына сәйкес жасалады. Таймердің іске қосылуы керек болмаса.  $\blacksquare$  → System → Off Timer Plus тармағына өтіп. Off Timer параметрін Off күйіне орнатыңыз.

### Eco Timer конфигурациялау

Eco Timer: Eco Timer режимін қосыңыз.

Eco Off After: Eco Timer параметрін 10 және 180 минут аралығында орнатуға болады. Құрылғы қуатты үнемдеу режимінде болғанда, көрсетілген уақыт аяқталғаннан кейін автоматты түрде өшеді.

.<br>- Бұл опция **Eco Timer** режимі **On** режиміне орнатылғанда ғана қол жетімді болады.

# <span id="page-41-0"></span>PC/AV Mode

PC/AV Mode күйін AV деп орнатыңыз. Сурет өлшемі ұлғайтылады.

Бұл параметр кино қараған кезде пайдалы.

- Дербес компьютерге қосылған кезде РС режимін орнатыңыз.
- АV құрылғысына қосылған кезде АV режимін орнатыңыз.
- $-$  16:9, 16:10, 21:9 немесе 32:9 сияқты кең үлгілер үшін берілген.
- Егер монитор HDMI, DisplayPort1, DisplayPort2 режимінде болса және экран Check the cable connection and the settings of the source device. жазуын көрсетсе немесе қуат үнемдеу режимі іске қосылса, функционалды түйме экранын көрсету үшін JOG түймесін басыңыз және  $\textcircled{\tiny{\textcircled{\tiny{\textcirc}}}}$  белгішесін таңдаңыз. РС немесе AV таңдай аласыз.
- $^{-}$  Бул мәзір **PBP** функциясы қосулы кезде қол жетімді болмайды.

# USB Super Charging

Қосылған негізгі құрылғының батареясын өнімдегі SS-₹≯2 портын пайдаланып жылдам зарядтауға болады.

- Off: USB Super Charging мүмкіндігін ажыратыңыз.
- On:  $\mathcal{S} \leq Y$  портына қосылған негізгі құрылғыны жылдам зарядтау функциясын іске қосыңыз.
- -<br>- Қуатты зарядтау **SS-4½2** порты арқылы қолжетімді. Зарядтау жылдамдығы қосылған құрылғыға байланысты өзгешеленуі мүмкін.
- $^{-}$  Кейбір мобильді құрылғыларда батареяны жылдам зарядтау мүмкін емес және/немесе зарядтауға көп уақыт кетпеуі мүмкін.
- $^-$  Қуатты зарядтау функциясы  $\mathcal{S}\mathbb{R}^2$  порты үшін өшірілген кезде, осы портты әдеттегі жылдамдықпен зарядтау және дерек тасымалдау үшін пайдаланыңыз.
- ― Егер USB 2.0 немесе одан төмен нұсқадағы құрылғы 2 портына жалғанып және қуатты зарядтау қосылып тұрса, дерек тасымалдау мүмкін болмайды, бірақ бұл әрекет USB 3.0 құрылғысы қосылғанда мүмкін болады.

※ Аталмыш порттар болашақта шығарылуы мүмкін жаңа USB құрылғыларымен үйлесімді болмауы мүмкін.

- $^-$  Егер тінтуір, пернетақта немесе жад құрылғысы секілді құрылғы  $\mathbb{S}$ - $\overset{\bullet}{\widetilde{\bullet}}$ ? портына қосылып тұрса және құрылғы нұсқасы USB 2.0 немесе одан төмен болса, қуатты зарядтауды өшіріңіз.
- $-$  Аса жылдам зарядтау функциясы OSD параметрлер мәзірі арқылы қосылмаса, монитордағы 1–2 дейінгі USB порттарына жалғанған барлық құрылғылар қайта анықталады. Бұл оңтайлы зарядтау процесін қамтамасыз етеді.

※ Қуатты зарядтауды қоспас бұрын, USB порттарына қосылған жад құрылғыларындағы барлық файлдарды жауып қойыңыз.

# <span id="page-42-0"></span>DisplayPort Ver.

### DisplayPort нұсқасын таңдаңыз.

- $^{-}$  Қате параметрлер әсерінен бос экран пайда болуы мүмкін. Осындай жағдай орын алса, құрылғының техникалық сипаттарын тексеріңіз.
- <sup>–</sup> Егер монитор (HDMI, DisplayPort1 немесе DisplayPort2 күйіне орнатылған) қуат үнемдеу режимінде болса немесе Check the cable connection and the settings of the source device. хабарын көрсетсе не қуат үнемдеу режимі іске қосылса, функциялық түймелер экранын көрсету үшін JOG түймесін басыңыз да, содан кейін экрандық мәзірді (OSD) көрсету үшін  $\blacksquare$  түймесін басыңыз. 1.1, 1.2 немесе 1.4 таңдауға болады.
- -<br>- DisplayPort Ver. параметрін 1.1 күйіне орнатқан кезде, DisplayPort 1.1 протоколының жиілік диапазонын шектеу үшін, бейне карталардың нақты ең жоғары шығыс жаңарту жиілігі 120 Гц/144 Гц деңгейіне жете алмайды.
- <sup>-</sup> Егер **1.4** мәнін таңдасаңыз, монитор ең көбі 5120 х 1440 ажыратымдылығы пен 120 Гц жиілікке қолдау көрсете алады.
- $^-$  Erep DisplayPort көзінде 5120 x 1440 ажыратылымдығын пайдаланатын болсаңыз, 1.2 таңдай алмайсыз.

# HDMI Mode

### Пайдаланылатын HDMI режимін таңдаңыз.

- ― Қолдау көрсетілетін құрылғы мен ажыратымдылық нұсқасына байланысты өзгешеленуі мүмкін.
- ― Нұсқа өзгерген кезде, экран жыпылықтауы мүмкін.
- ― HDMI Mode режимін 1.4 немесе 2.0 нұсқасына орнатсаңыз, HDMI 1.4 протоколының сигнал тарату диапазонына байланысты кейбір жоғары ажыратымдылыққа қолдау көрсетілмеуі мүмкін.
- $^-$  Параметр жарамсыз болғанда, бос экран көрсетілуі мүмкін. Мұндай жағдайда құрылғының техникалық сипаттамаларын тексеріңіз.
- $^-$  Егер қосылған DVD ойнату құралынан дыбыс шықпаса, <code>HDMI</code> Mode режимін 1.4 немесе 2.0 мәніне орнатыңыз.
- $^-$  Бұл мәзір РВР функциясы қосулы кезде қол жетімді болмайды.

# Source Detection

Кіріс сигналды анықтау әдісі ретінде Auto немесе Manual таңдаңыз.

# Key Repeat Time

Түймешік басылған кезде түймешіктің жауап беру жылдамдығын басқарады.

Acceleration, 1 sec немесе 2 sec таңдауға болады. Егер No Repeat параметрі таңдалған болса, пәрмен түймешік басылған кезде ғана жауап береді.

# <span id="page-43-0"></span>Power LED On

Өнімнің төменгі бөлігінде орналасқан LED қуатын қосып, өшіру үшін параметрлерді теңшеңіз.

- Working: Өнім қосулы кезде LED қуаты қосылады.
- Stand-by: Өнім өшірулі кезде LED қуаты қосылады.

# VRR Control

Бейне сигналды өңдеу процесін оңтайландыру арқылы бұл қосымша функция экранның жыпылықтауын азайтады.

Экранның жыпылықтауына себеп болатын кез келген мазмұнды ойнатқанда немесе ойын ойнағанда, VRR Control функциясын On мәніне қойып пайдаланыңыз.

# Reset All

Құрылғының барлық параметрлерін әдепкі зауыттық параметрлеріне қайтарады.

― Save Settings бөлімінде сақталған Game Setting 1, Game Setting 2 және Game Setting 3 параметрлері өзгертілмейді.

# <span id="page-43-1"></span>Information

Ағымдағы кіріс көзін, жиілікті және ажыратымдылықты көріңіз.

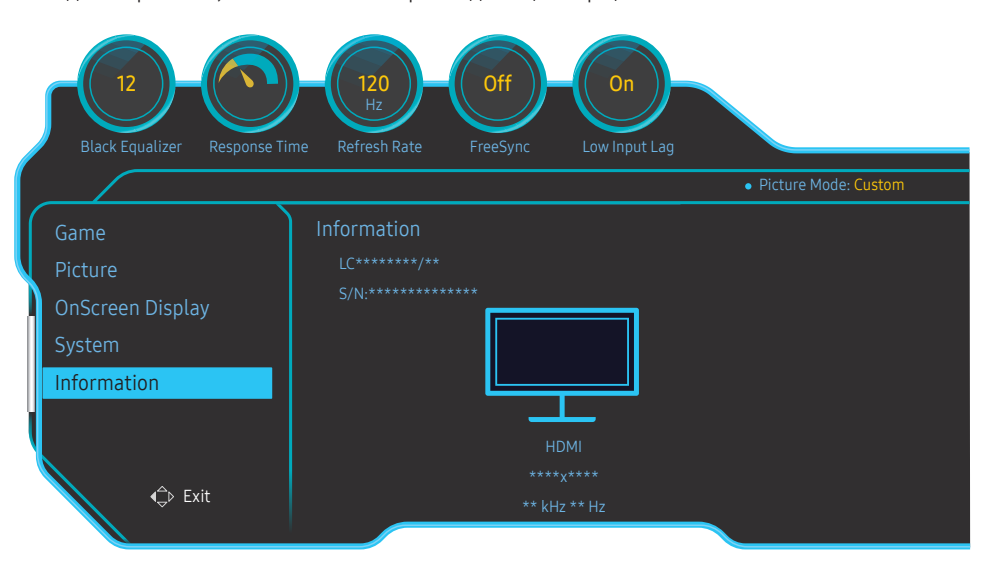

― Үлгі түріне қарай көрсетілген суреттер әр түрлі мүмкін.

### HDR

Бейне файл көзінің негізінде автоматты түрде оңтайлы HDR әсерін береді.

Егер HDR сигналын қандай да бір құрылғы (видеокарта/ойнатқыш, т.б.) өңдесе, сигнал бірде-бір HDR метадерегін шығармайды, осылайша оны HDR сигналы ретінде анықтау мүмкін болмайды. Ондай жағдайда HDR әсері оңтайлы болуы үшін Local Dimming қолмен қосылуы керек.

HDR (Үлкен динамикалық ауқым) технологиясы сигнал көзінің контрастылығын реттеу арқылы адамның көзі көретін кескіндерге өте ұқсас бейне кескіндерді қамтамасыз етеді.

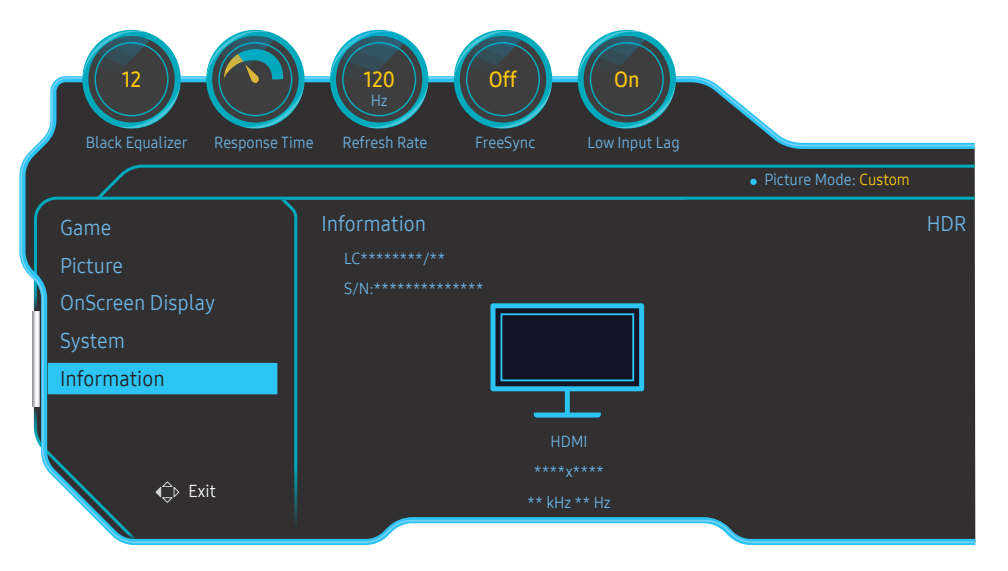

–<br>Улгі түріне қарай көрсетілген суреттер әр түрлі мүмкін.

### HDR қолданудың алғышарттары:

- 1 HDR әсеріне қолдау көрсететін видеокартаны HDR әсеріне қолдау көрсететін ойынмен бірге қолданғанда және осы өнімнің HDMI/DP портына жалғағанда, HDR әсері іске қосылады.
- $^-$  Видеокарта немесе ойын HDR әсеріне қолдау көрсетіп, көрсетпейтінін білу үшін, өндірушінің вебсайтына кіріңіз. Кейде, HDR әсерін іске қосу үшін видеокарта драйверінің немесе ойынның жаңа нұсқасын орнату керек болады.
- 2 HDMI 2.0a функциясына қолдау көрсететін Blu-Ray DVD дискісі UHDA (немесе HDR) логотипі бар UHD Blu-Ray дискісін ойнатқанда, HDR әсері іске қосылады.
- 3 Xbox One S құралы Microsoft Xbox HDR ойынын немесе UHDA (немесе HDR) логотипі бар UHD Blu-Ray дискісін ойнатқанда, HDR әсері іске қосылады.
- 4 PS4/PS4 Pro құралы Sony PS HDR ойынын ойнатқанда, HDR әсерін қосуға болады.
- 5 Windows 10 операциясын пайдаланған кезде, кейде жұмыс үстелі әдеттегіден көмескілеу болуы мүмкін. Бұл Windows жүйесі Windows HD Color(HDR) режимін қосқандықтан орын алады. Windows жүйесіндегі Windows HD Color параметрін өзіңізге ыңғайлы етіп реттеуіңізге немесе SDR контентін пайдаланып жатқан болсаңыз, бұл функцияны жабуыңызға болады.

 $^-$  HDR функциясына қолдау көрсететін Xbox One S/PS4 (Pro) ойындары туралы ақпаратты ресми Xbox/ PS4 вебсайтынан көруге болады.

\* HDR функциясы автоматты түрде іске қосылғанда, Color/Eye Saver Mode сияқты кейбір функциялар автоматты түрде өшіріледі.

\* HDMI порты үшін HDR әсерін қосу үшін, экрандық мәзірде HDMI Mode портын 2.0 нұсқасына орнатуыңыз керек.

\* DP портына арналған HDR әсерін іске қосу үшін экрандық мәзірде DisplayPort Ver. портын 1.4 нұсқасына орнатып, видеокарта параметрлеріндегі 10 биттік түрлі түсті шығысты қосуыңыз керек. \* Бұл функция PBP функциясы қосулы кезде қолжетімді болмайды.

# <span id="page-45-0"></span>Бағдарламаны орнату 08-тарау

# Easy Setting Box

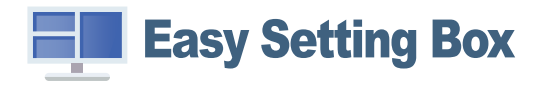

Easy Setting Box пайдаланушыларға мониторды бірнеше бөлімдерге бөлу арқылы қолдануға мүмкіндік береді.

Easy Setting Box ең соңғы нұсқасын орнату үшін, оны Самсунг Электроникстің http://www.samsung. com торабынан жүктеңіз.

― Орнатудан кейін компьютерді қайта іске қоспаған кезде бағдарлама дұрыс жұмыс істемеуі мүмкін.

 $-$  Easy Setting Box белгішесі компьютердің жүйесіне және құрылғының техникалық сипаттарына байланысты пайда болмауы мүмкін.

― Егер ен белгішесі пайда болмаса, F5 пернесін басыңыз.

# Орнату шектеулері және ақаулары

Easy Setting Box орнатуға графикалық карта, жүйелік плата және желі ортасы әсер етуі мүмкін.

# Жүйе талаптары

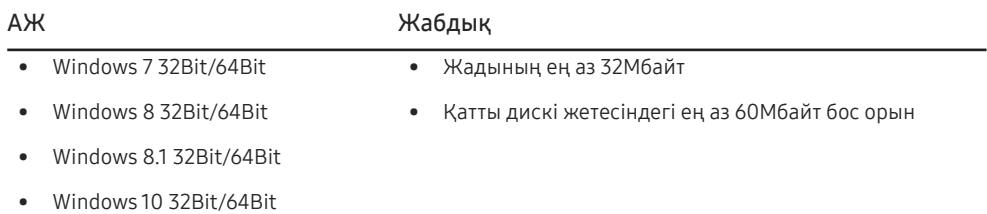

# <span id="page-46-0"></span>Ақаулықтарды жою нұсқаулығы 09-тарау

# Samsung компаниясының клиенттерге қызмет көрсету орталығына хабарласудан бұрын орындалатын тексерулер

.<br>Samsung тұтынушыға қызмет көрсету орталығына хабарласудан бұрын құрылғыңызды төмендегідей тексеріңіз. Егер ақаулық қайталана берсе, Samsung тұтынушыға қызмет көрсету орталығына хабарласыңыз.

# Құрылғыны тексеру

Құрылғыны тексеру функциясы арқылы құрылғыңыздың қалыпты жұмыс істеп тұрғанын тексеріңіз.

Егер экран өшірілген болса және құрылғы дербес компьютерге дұрыс қосылған болса да қуат индикаторы жыпылықтаса, өз-өзін диагностикалау тестін орындаңыз.

- 1 Дербес компьютер мен құрылғыны өшіріңіз.
- 2 Кабельді құрылғыдан ажыратыңыз.
- 3 Құрылғыны іске қосу.
- 4 Егер Check the cable connection and the settings of the source device. хабары пайда болса, құрылғы қалыпты жұмыс істейді.

 $^-\,$  Егер экран болса қалса, дербес компьютер жүйесін, бейне басқарушысын және кабельді тексеріңіз.

# Ажыратымдылық пен жиілікті тексеру

Қолдау көрсетілетін ажыратымдылықтан [\(Стандартты сигнал режимінің кестесі\)](#page-50-1) асатын режим үшін аз уақытқа Not Optimum Mode хабары көрінеді.

 $^{-}$  Компьютер жүйесінің параметрлері мен кабельдеріне байланысты, көрсетілген ажыратымдылық әртүрлі болуы мүмкін.

# Төмендегілерді тексеріңіз.

### Назар аударыңыз

Өнімнен тарсылдаған (шытырлаған) дыбыс шыққан кезде.

Дыбыс өнімнің сыртқы компоненттерінің немесе ішкі контурының температурасы өзгеруіне байланысты жиырылған немесе кеңейген кезде шығуы мүмкін.

Бұл өнімнің ақауы ЕМЕС және өнімнің қызмет мерзіміне әсер етпейді.

### Орнату мәселесі (ДК режимі)

### Экран жанып сөніп тұрады.

Құрылғы мен дербес компьютер арасындағы кабельдің дұрыс қосылғанын және қосқыштардың мықтап құлыпталғанын тексеріңіз.

HDMI немесе HDMI-DVI кабелі мониторға немесе дербес компьютерге қосылған кезде экранның барлық төрт жағында бос орындар табылады.

Экранда табылған бос орындар мониторға еш әсер етпейді.

Экрандағы бос орындар дербес компьютер немесе графикалық картаға байланысты болады. Ақаулықты шешу үшін графикалық картаның HDMI немесе DVI параметрлеріндегі экран өлшемін реттеңіз.

Егер графикалық карта параметрлері мәзірінде экран өлшемін реттейтін опция болмаса, графикалық картаның драйверін соңғы нұсқамен жаңартыңыз.

(Экран параметрлерін қалай реттеу керектігі туралы мәліметтер алу үшін графикалық карта немесе компьютер өндірушісіне хабарласыңыз.)

### Экран мәселесі

#### Қуат жарық диоды өшірілген. Экран қосылмайды.

Қуат кабелінің дұрыс қосылғанын тексеріңіз.

Check the cable connection and the settings of the source device. хабары пайда болады.

Кабельдің құрылғыға дұрыс қосылғанын тексеріңіз.

Құрылғыға қосылған құрылғы іске қосулы екенін тексеріңіз.

#### Not Optimum Mode хабары көрсетіледі.

Бұл хабар графикалық картадан түскен сигнал өнімнің ең жоғары ажыратымдылығынан не жиілігінен асып түскен жағдайда көрсетіледі.

Құрылғының өнімділігіне сәйкестеу үшін ең жоғары ажыратымдылықты және жиілікті өзгертіңіз, стандартты сигнал режимінің кестесін қараңыз (Б[.51](#page-50-1)).

#### Экрандағы бейнелер бұрмаланып көрінеді.

Құрылғы кабель қосылымын тексеріңіз.

### Экран анық емес. Экран бұлыңғыр.

Барлық керек-жарақтарды (бейне кеңейтім кабелі, т.б.) алып тастап, әрекетті қайталаңыз.

Ажыратымдылық пен жиілікті ұсынылған деңгейде орнатыңыз.

Экран тұрақсыз және орнықсыз көрінеді. Экранда көлеңкелер мен қалдық бейнелер қалды.

Дербес компьютердің ажыратымдылығы мен жиілігі құрылғымен үйлесімді ажыратымдылық және жиілік ауқымында орнатылғанын тексеріңіз. Келесі, қажет болса параметрлерді өзгертіп, осы нұсқаулықтағы Қалыпты сигнал күйінің кестесін (Б[.51\)](#page-50-1) және құрылғыдағы Information мәзірін қараңыз.

Экран тым жарық. Экран тым күңгірт.

Brightness және Contrast параметрін реттеңіз.

Экран түсі сәйкес емес.

Color параметрлерін өзгертіңіз.

Экрандағы түстерде көлеңке бар және бұрмаланған.

Color параметрлерін өзгертіңіз.

Ақ түс шынымен ақ түс сияқты көрінбейді.

Color параметрлерін өзгертіңіз.

Экранда ешбір бейне жоқ және қуат жарық диоды 0,5 - 1 секунд сайын жыпылықтайды. Құрылғы қуатты үнемдеу режимінде тұр.

Алдыңғы экранға қайту үшін пернетақтадағы кез келген пернені басыңыз немесе тінтуірді жылжытыңыз.

#### Мәтін бұлыңғыр.

Windows операциялық жүйесі (мысалы, Windows 7, Windows 8, Windows 8.1 немесе Windows 10) пайдаланылса: Басқару тақтасы → Қаріптер → ClearType мәтінін теңшеу пәрменіне өтіп, ClearType параметрін қосу мәнін ауыстырыңыз.

### Бейне үзік-үзік ойнатылады.

Анықтығы жоғары, өлшемі үлкен бейне файлдары үзік-үзік ойнатылуы мүмкін. Ол бейне ойнату құралының компьютер ресурсына оңтайландырылмағанынан болуы мүмкін.

Файлды басқа бейне ойнату құралында ойнатып көріңіз.

### Дыбыс мәселесі

#### Дыбыс жоқ.

Дыбыс кабелінің байланысын тексеріңіз немесе дыбыс деңгейін реттеңіз.

Дыбыс деңгейін тексеріңіз.

Дыбыс деңгейі тым төмен.

Дыбыс деңгейін реттеңіз.

Егер дыбыс деңгейі ең жоғары деңгейге орнатқаннан кейін де төмен болса, дербес компьютердің дыбыс картасын немесе бағдарламасын реттеңіз.

#### Бейне қол жетімді, бірақ дыбысы жоқ.

HDMI-DVI кабелі кіріс құрылғысына жалғау үшін қолданылса, дыбыс естілмейді.

Құрылғыны HDMI кабелі немесе DP кабелі арқылы жалғаңыз.

### Қайнар көз құрылғы мәселесі

Дербес компьютерім қосылған кезде дыбыс шығады.

Дербес компьютер қосылған кезде дыбыс естілсе, дербес компьютеріңізге қызмет көрсету керек.

# <span id="page-48-0"></span>Сұрақ және жауап

– Реттеу жөнінде қосымша нұсқаулар алу үшін дербес компьютердің немесе бейнекартаның пайдаланушыға арналған нұсқаулығын қараңыз.

#### Жиілікті қалай өзгертемін?

Бейне картаңызға жиілік орнатыңыз.

- Windows 7: Басқару тақтасы → безендіру және даралау → дисплей → экран ажыратымдылығы → қосымша параметрлер → монитор тармағына өтіңіз, жаңалау жиілігіі ішіндегі монитор параметрлері тармағын реттеңіз.
- Windows 8(Windows 8.1): Параметрлер → Басқару тақтасы → безендіру және даралау → дисплей → экран ажыратымдылығы → қосымша параметрлер → монитор тармағына өтіңіз, жаңалау жиілігіі ішіндегі монитор параметрлері тармағын реттеңіз.
- Windows 10 (бұрынғы нұсқасы): Параметрлер → Жүйе → Дисплей → Қосымша дисплей параметрлері → Адаптер сипаттарын көрсету → Монитор тармағына өтіңіз, Монитор параметрлері ішіндегі Экранды жаңарту жиілігі тармағын реттеңіз.
- Windows 10 (1703 нұсқасы және одан жоғары нұсқасы): Параметрлер → Жүйе → Дисплей → Адаптер сипаттарын көрсету → Монитор тармағына өтіңіз, Монитор параметрлері ішіндегі Экранды жаңарту жиілігі тармағын реттеңіз.

#### Ажыратымдылықты қалай өзгертемін?

- Windows 7: Басқару тақтасы → Түр және даралау → Дисплей → Ажыратымдылықты реттеу тармағына өтіп, ажыратымдылықты реттеңіз.
- Windows 8(Windows 8.1): Параметрлер → Басқару тақтасы → Түр және даралау → Дисплей → Ажыратымдылықты реттеу тармағына өтіп, ажыратымдылықты реттеңіз.
- Windows 10 (бұрынғы нұсқасы): Параметрлер → Жүйе → Дисплей → Қосымша дисплей параметрлері тармағына өтіп, ажыратымдылықты реттеңіз.
- Windows 10 (1703 нұсқасы және одан жоғары нұсқасы): Параметрлер → Жүйе → Дисплей тармағына өтіп, ажыратымдылықты реттеңіз.

#### Қуатты үнемдеу режимін қалай орнатамын?

- Windows 7: Қуатты үнемдеу режимін Басқару тақтасы → Түр және дербестендіру → Дербестендіру → Экран сақтағыш параметрлері → Қуат параметрлері немесе дербес компьютердегі BIOS ОРНАТУ арқылы орнатыңыз.
- Windows 8(Windows 8.1): Қуатты үнемдеу режимін Параметрлер → Басқару тақтасы → Түр және дербестендіру → Дербестендіру → Экран сақтағыш параметрлері → Қуат параметрі немесе дербес компьютердегі BIOS ОРНАТУ арқылы орнатыңыз.
- Windows 10 (бұрынғы нұсқасы): Қуатты үнемдеу режимін Параметрлер → Дербестендіру → Құлыптау экраны → Экран үзілісінің параметрлері → Қуат & ұйқы немесе дербес компьютердегі BIOS ОРНАТУ арқылы орнатыңыз.
- Windows 10 (1703 нұсқасы және одан жоғары нұсқасы): Параметрлер → Қуат & ұйқы тармағына өтіп, реттеулерді орындаңыз.

# <span id="page-49-0"></span>Техникалық сипаттамалары 10-тарау

# Жалпы

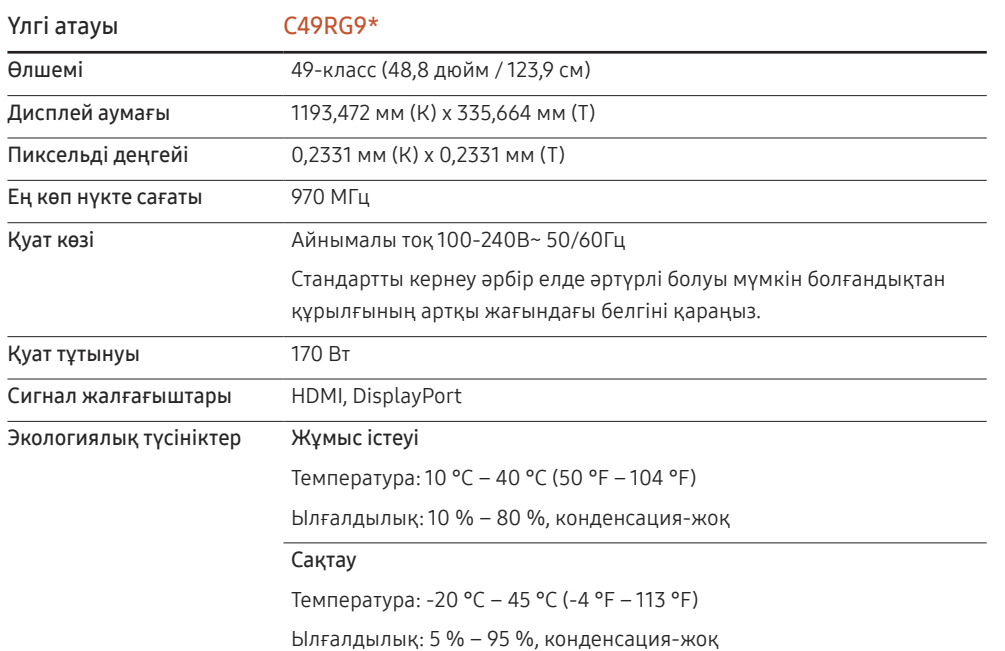

• Қосу және ойнату

EAC

Бұл монитор кез келген Қосу және ойнату мүмкіндігімен үйлесімді жүйелермен орнатылады және қолданылады. Монитор мен ДК арасындағы екі бағытты деректер алмасу монитор параметрлерін оңтайландырады. Мониторды орнату автоматты түрде орын алады. Дегенмен, егер қажет болса, орнату параметрлерін баптауға болады.

• Панель нүктелері (пиксельдер)

Осы құрылғыны өндіру ерекшелігіне байланысты, шамамен миллионға 1 нүкте (1ppm) СКБ панелінде жарықтау немесе күңгірттеу көрінуі мүмкін. Бұл құрылғының қалыпты жұмыс істеуіне әсер етпейді.

- Сапаны жақсарту үшін техникалық сипаттар ескертусіз өзгертілуі мүмкін.
- Бұл құрылғы B-тобына жататын сандық құрылғы.
- Құрылғының толық сипаттамаларын Samsung Electronics веб-сайтынан көре аласыз.

# <span id="page-50-1"></span><span id="page-50-0"></span>Стандартты сигнал режимінің кестесі

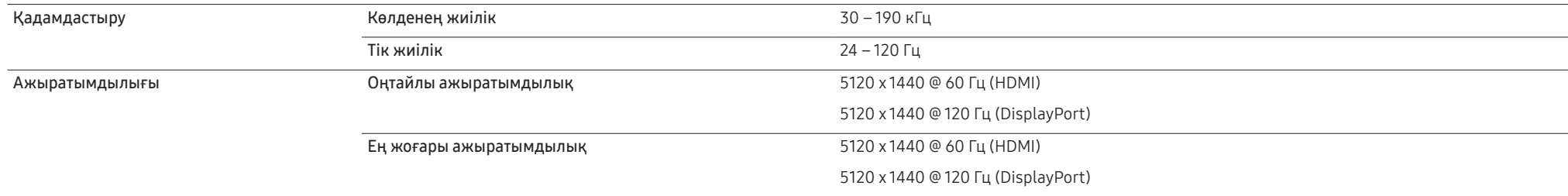

Егер келесі стандартты сигнал режимдеріне жататын сигнал дербес компьютерден шығатын болса, экран автоматты түрде реттеледі. Егер дербес компьютеріңізден берілген сигнал стандартты сигнал режимдеріне жатпаса, қуат жарық диоды қосулы күйде экран жыпылықтауы мүмкін. Мұндай жағдайда, бейне картаның пайдаланушы нұсқаулығына қарап, параметрлерді төмендегі кестеге сәйкес өзгертіңіз.

### HDMI

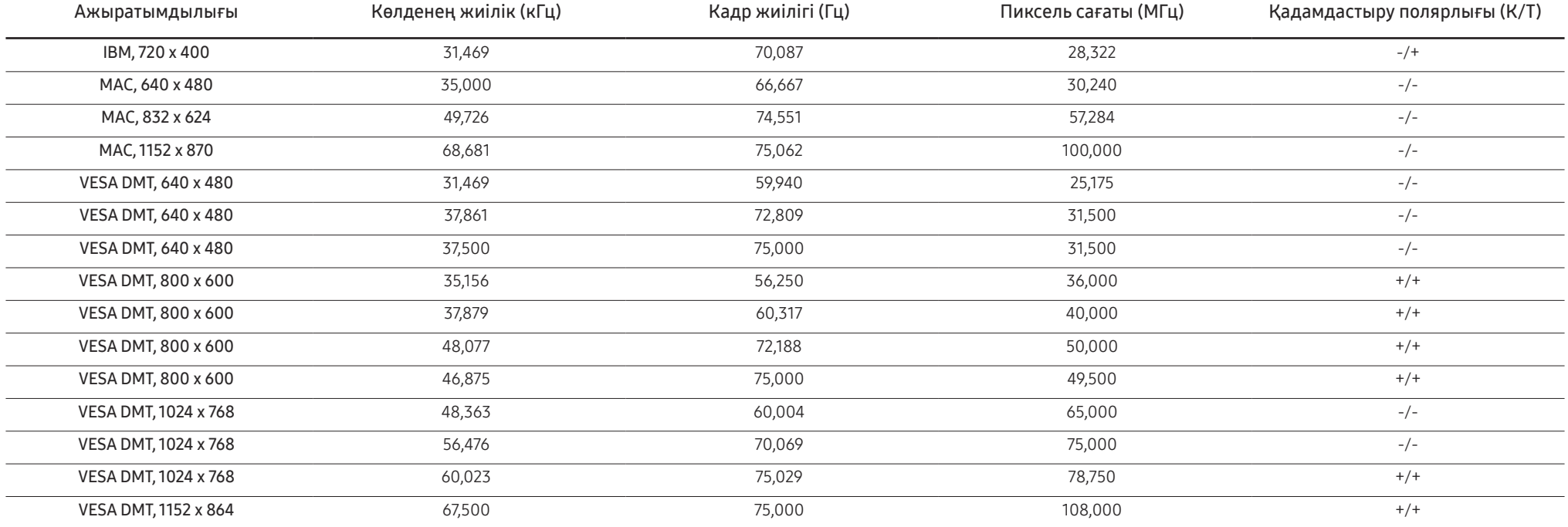

HDMI

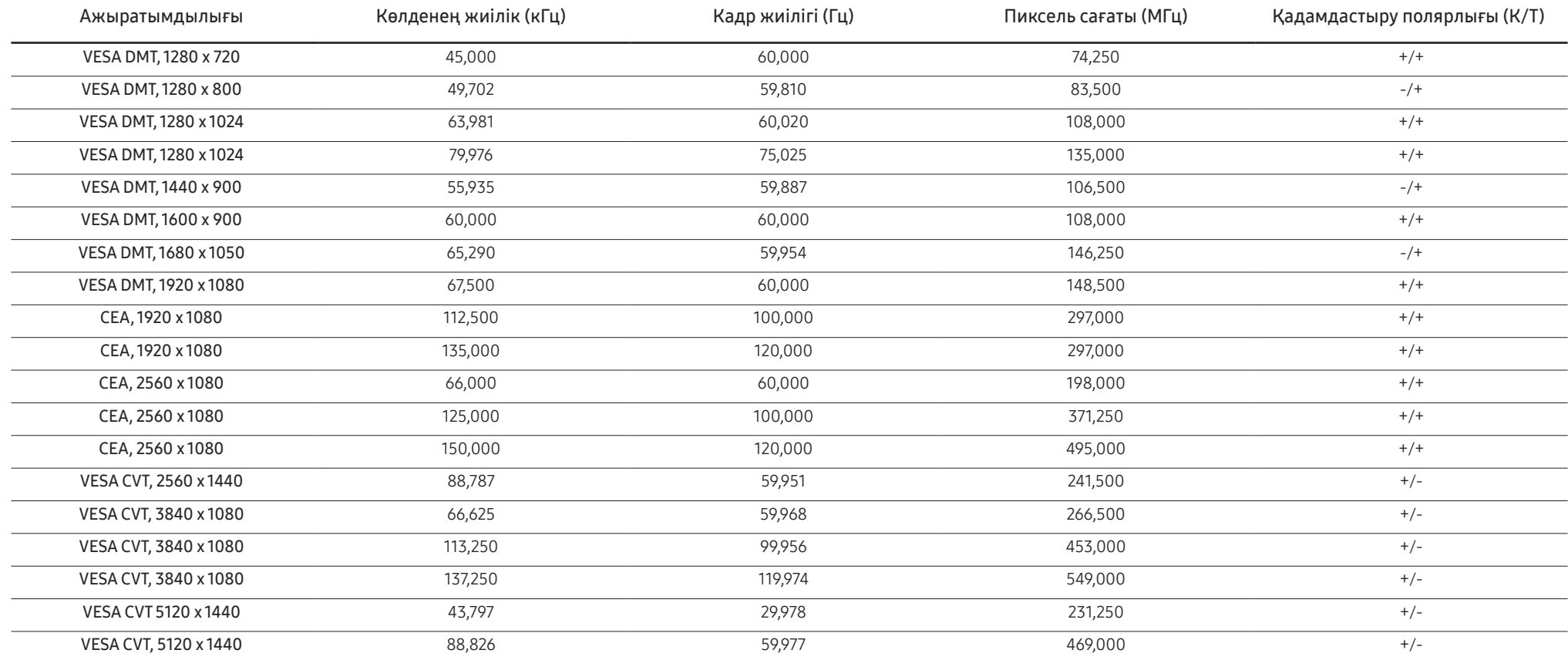

### DisplayPort1/DisplayPort2

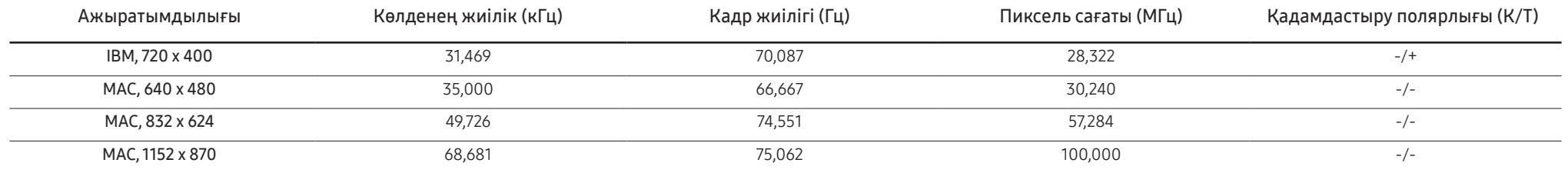

### DisplayPort1/DisplayPort2

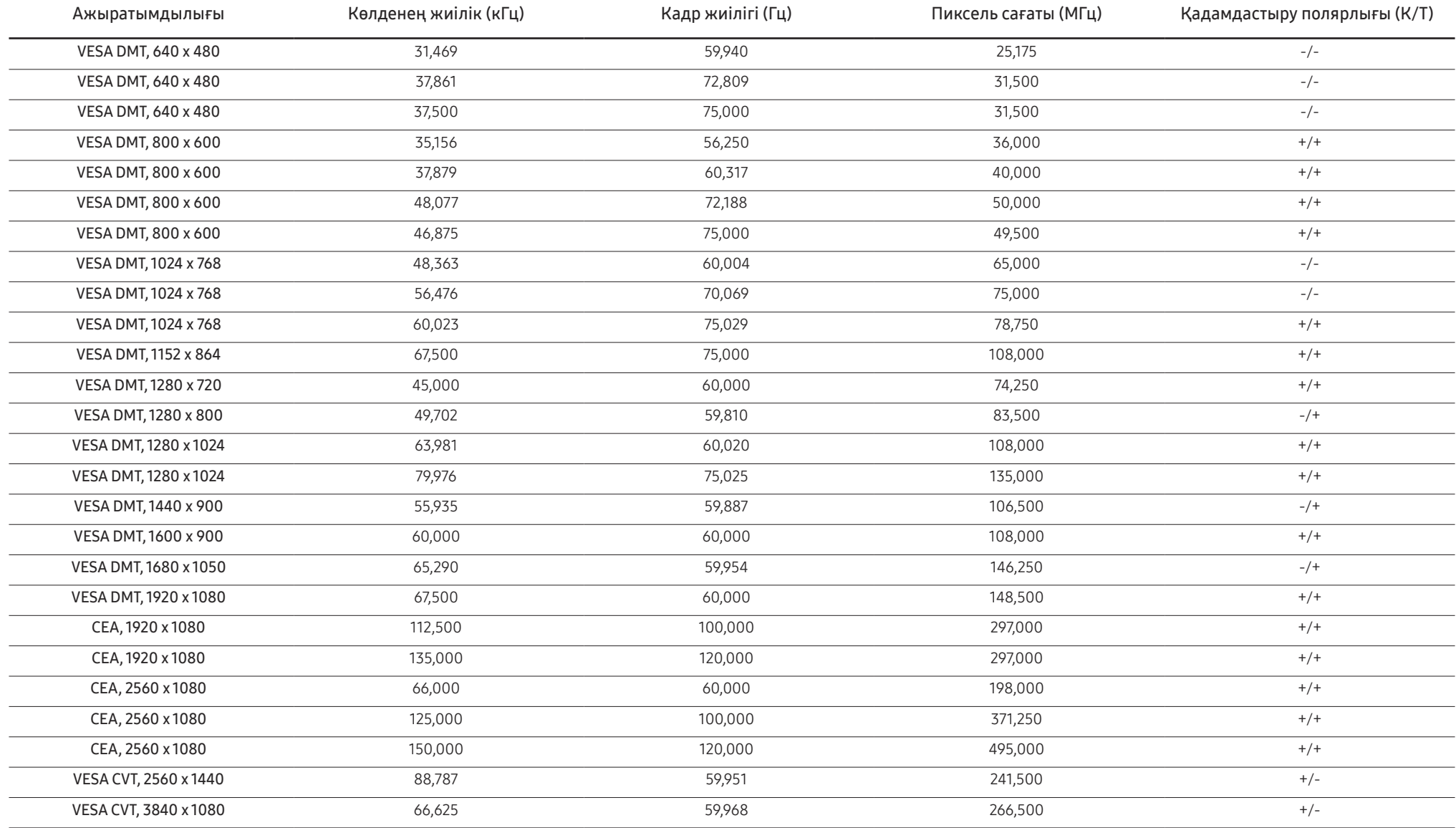

### DisplayPort1/DisplayPort2

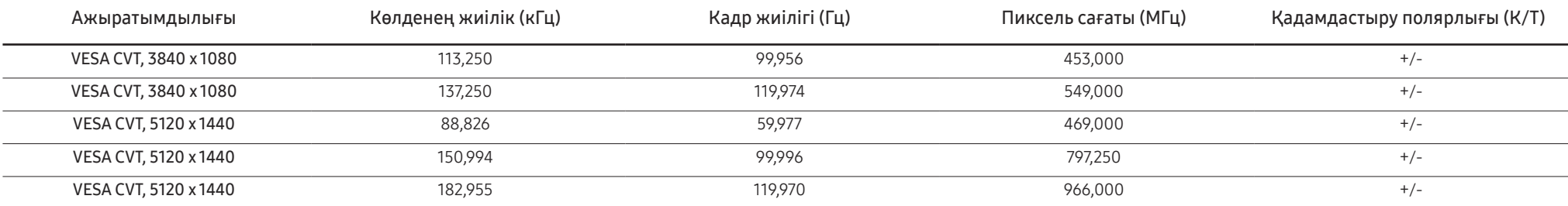

#### ― Көлденең жиілік

Экранның сол жағынан оң жағына қарай бір сызықты сканерлеуге қажетті уақыт жол айналымы деп аталады. Жол айналымының кері саны жол жиілігі деп аталады. Жол жиілігі кГц бірлігімен өлшенеді.

### ― Тік жиілік

Бірдей суретті секундына он шақты рет қайталау арқылы табиғи суреттерді көруге болады. Қайталау жиілігі" немесе "жаңарту жиілігі" деп аталады және Гц арқылы көрсетіледі.

― Панельдің ерекшелігіне байланысты оңтайлы сурет сапасын алу үшін бұл құрылғы әрбір экран өлшемі үшін тек бір ажыратымдылыққа орнатылады. Көрсетілген ажыратымдылықтан басқа ажыратымдылық қолдану сурет сапасын нашарлатуы мүмкін. Оны болдырмау үшін мониторыңызға көрсетілген оңтайлы ажыратымдылықты таңдау ұсынылады.

# <span id="page-54-0"></span>Қосымша 11-тарау

# Төлем қызметінің міндеттері (Тұтынушыларға арналған баға)

 $^{-}$  Кызмет сұралғанда, кепілдемелерге қарамастан, техникалық маманның қызмет көрсеткені үшін келесі жағдайларда төлем алынады.

## Өнім ақауы емес

Бұйымды тазалау, жөндеу, түсіндіру, қайта орнату және т.б.

- Техникалық маман бұйымды қолдану нұсқаулықтарын түсіндірсе немесе бұйымды жинамастан параметрлерді реттеп ғана қойса.
- Ақау сыртқы қоршаған ортаның факторлары әсерінен болса (Интернет, антенна, сымды қосылған сигнал, т.б.)
- Өнім қайта орнатылған немесе құрылғылар сатып алынған бұйым бірінші рет орнатылғаннан кейін қосылған болса.
- Өнім әр түрлі нүктеге жылжыту немесе әр түрлі үйге жылжыту үшін қайта орнатылған болса.
- Тұтынушы басқа компанияның өнімі болғандықтан қолдану жөніндегі нұсқаулықтарды сұраса.
- Тұтынушы желіні немесе басқа компанияның бағдарламасын қолдану жөніндегі нұсқаулықтарды сұраса.
- Тұтынушы өнімге арналған бағдарламалық құралдың орнатылуын және реттеуін сұраса.
- Техникалық маман өнім ішіндегі шаңды немесе бөтен материалдарды тазаласа/алып тастаса.
- Тұтынушы өнімді үйде отырып немесе онлайн режимде сатып алған соң қосымша орнатуды сұраса.

## Өнім зақымдануы тұтынушы қатесі нәтижесінде болса

Өнім зақымдануы тұтынушының дұрыс қолданбауы немесе дұрыс жөндемеуі нәтижесінде болса. Өнім зақымдануы келесі нәтижелерде туындаса;

- Сыртқы соққы немесе құлатып алу.
- Samsung компаниясымен көрсетілмеген құралдарды немесе бөлек сатылған өнімді қолдану.
- Қызмет компаниясымен немесе Samsung Electronics Co., Ltd. серіктесімен жіберілетін инженерден бөлек адам жөндесе.
- Тұтынушы өнімді қайта модельдесе немесе жөндесе.
- Оны қате кернеумен немесе рұқсат етілмеген электр қосылымдарымен қолдану.
- «Пайдаланушы нұсқаулығы» ішінде берілген «сақтандыру» шараларын орындамаған кезде.

### Басқалар

- Өнім ақаулары табиғи апаттар әсерінен болса. (найзағай, өрт, зілзала, су тасқыны, т.б.)
- Қолдану материалдары қолданыстан шықса. (Батарея, тонер, флуоресцентті жарық, басы, вибратор, шам, сүзгі, таспа, т.б.)
- $^{-}$  Тұтынушы өнімде ешқандай ақау болмаса да қызмет көрсетілуін сұраса, қызмет үшін төлем алынады. Сондықтан ең алдымен Пайдаланушы нұсқаулығын оқыңыз.